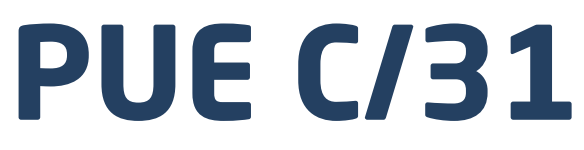

**WEIGHING INDICATOR**

PUE C/31 Indicator PU C/31H Indicator PUE C/31H/Z Indicator

# USER MANUAL

ITKU-17-02-08-16-EN

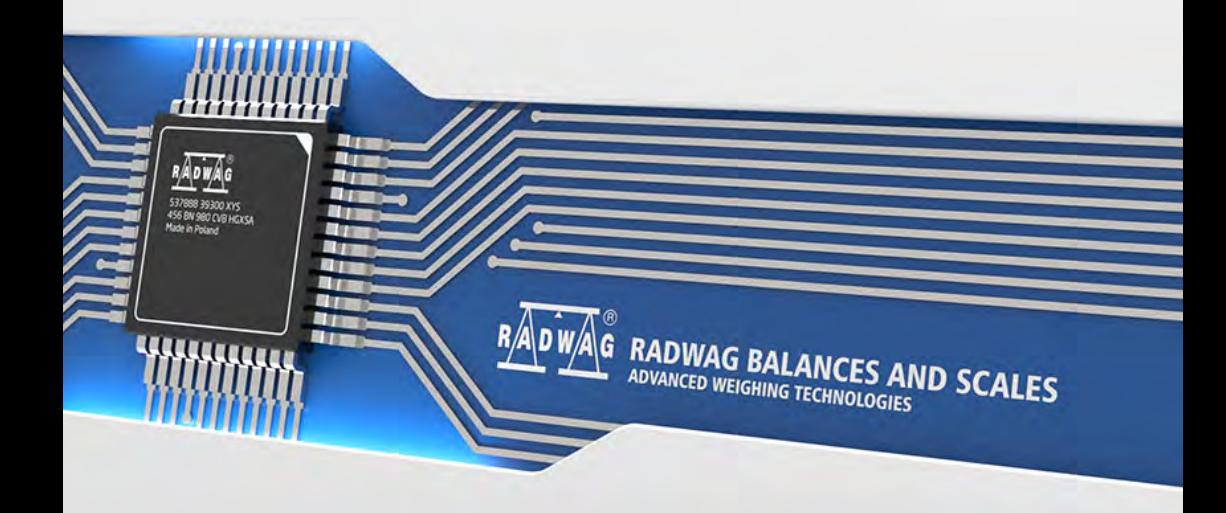

### AUGUST 2016

# **TABLE OF CONTENTS**

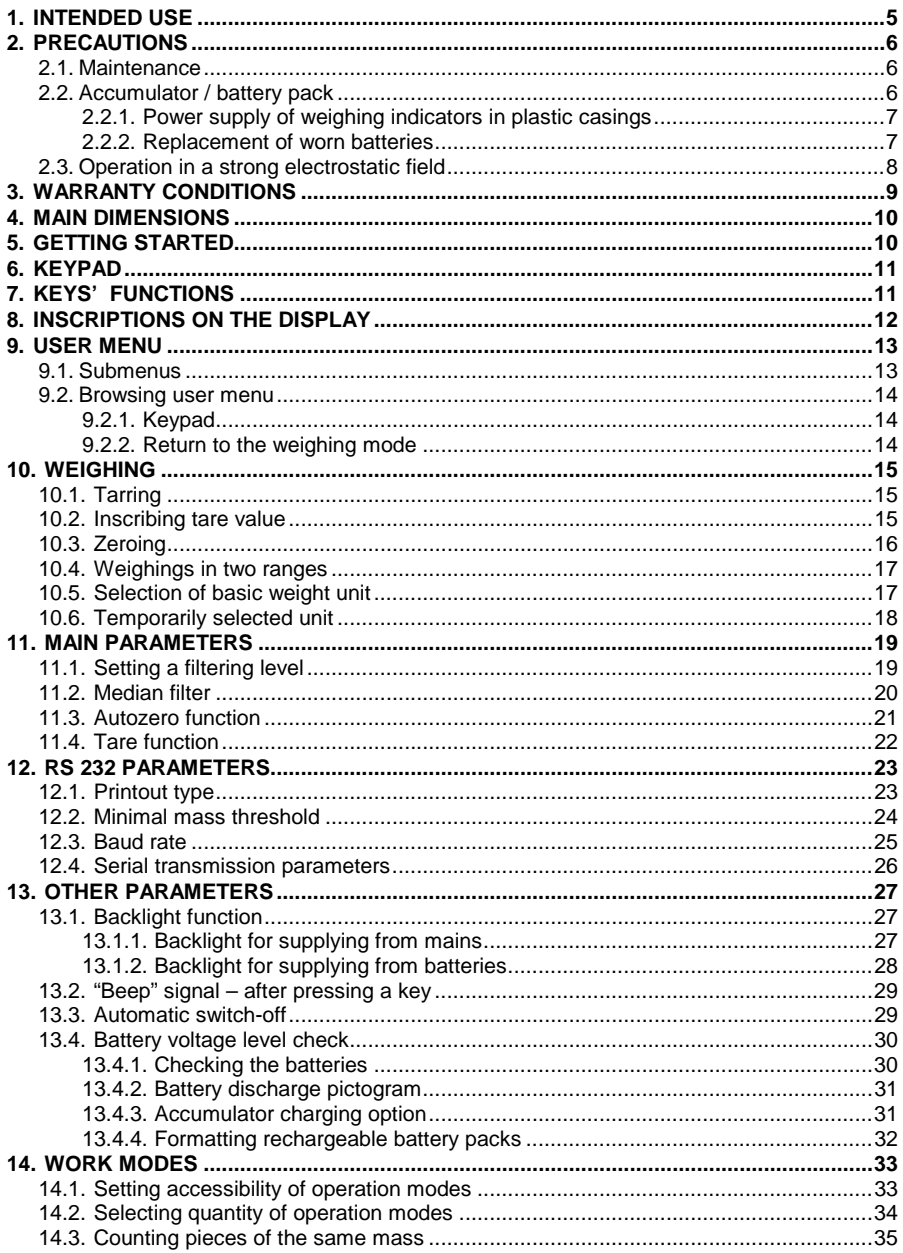

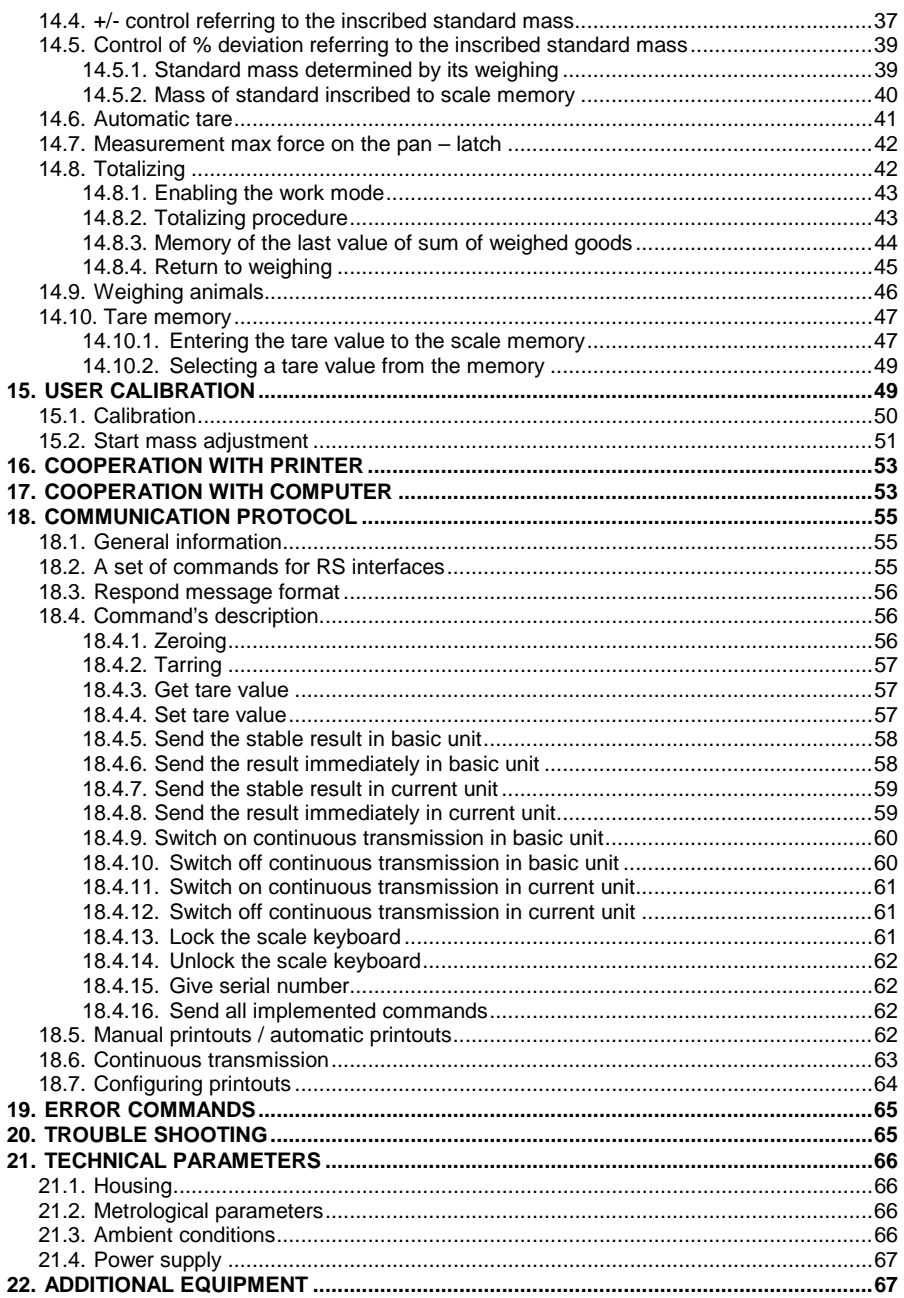

# <span id="page-4-0"></span>**1. INTENDED USE**

PUE C/31 designed for quick and precise measurements of weighed loads masses. Tarring in full weighing range enables to determine net mass of weighed loads. Optional additional display enables observing of weighing process by another person.

#### **Functions:**

- backlight of display
- level of filtration
- autozero function
- setting baud rate of transmission
- continuous data transmission for RS 232
- automatic operation for RS 232
- designed printouts
- designation minimum mass for function operating
- counting pieces
- +/- mass control
- percentage deviation from standard mass
- latch of maximum scale indication
- automatic tare
- memory of tare
- Memory of 9 tare values
- inscribing tare value
- automatic scale switch-off
- user calibration
- Totalizing
- Weighing animals

User functions may have attribute of accessibility. For this reason it is possible to adjust scale to individual needs to provide access to only these functions which are currently needed. Attribute determination accessible / inaccessible is possible in user menu and described in further part of manual.

# <span id="page-5-0"></span>**2. PRECAUTIONS**

### <span id="page-5-1"></span>**2.1. Maintenance**

- A. Please, read carefully this user manual before and use the device according to its intended use.
- B. Devices that are to be withdrawn from usage should be sent back to the producer or in case of own utilization do it according to the law.

### <span id="page-5-2"></span>**2.2. Accumulator / battery pack**

The device connected to mains inteligently monitors the battery state and charges it if possible. After sudden lack of power supply from the mains the device automatically switches to accumulator without breaking operation.

- Weighing indicators **PUE C/31** (plastic casing) are devices designed to be supplied from **NiMH** batteries (nickel-metal-hydrogen) with rated voltage of **1.2V**, size **R6** and capacities from **1800** to **2800mAh** charged while connected to mains without stopping operation.
- **PUE C/31H** and **PUE C/31H/Z** weighing indicators (stainless steel housing) are devices designed to be supplied from **SLA** accumulators (*Sealed lead acid type*) **6V** o and capacity **3** to **4Ah** charged while connected to mains without stopping operation.

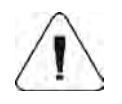

**In case of an elongated storage period in low temperatures, it is not allowed the full discharge of the accompanied batteries.**

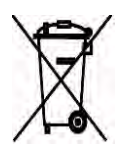

**The equipment including accumulators does not belong to your regular household waste. The European legislation requires that electric and electronic equipment be collected and disposed separately from other communal waste with the aim of being recycled.**

### *Notice:*

*Some symbols on accumulators identify harmful elements/compounds: Pb = lead, Cd = cadmium, Hg = mercury.*

### <span id="page-6-0"></span>**2.2.1. Power supply of weighing indicators in plastic casings**

Indicators in plastic casing are intended to be supplied from a power adapter or from NiMH rechargeable battery pack (standard equipment). New rechargeable batteries should be formatted according to the description in the chapter 14.4.4. of this manual.

Alternatively, you can use to power the device R6 size standard nonrechargible batteries. If you want to use normal batteries instead of rechargeable ones,

proceed as follows:

- Before installing non-rechargeable batteries turn on the device and set **<5.5.CHr6>** to **<no>**, to switch off charging,
- Then install the batteries

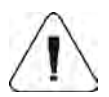

**Installing batteries without changing <5.5.CHr6> to <no> may cause damage of batteries and the indicator.**

### <span id="page-6-1"></span>**2.2.2. Replacement of worn batteries**

Users have the ability to replace worn out batteries to new ones in weighing indicators **PUE C/31** (plastic casing).

### **Procedure:**

• Open the lid of the chamber for batteries placed in the bottom of the indicator casing:

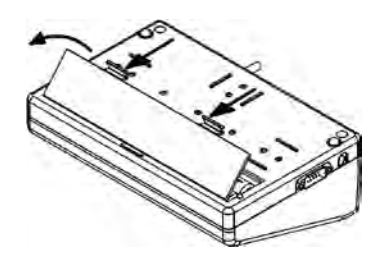

• Remove discharged and then insert new batteries into the chamber, according to given polarity  $(+/-)$ :

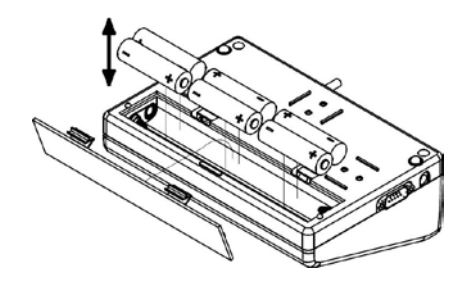

• Close the lid of the chamber for batteries:

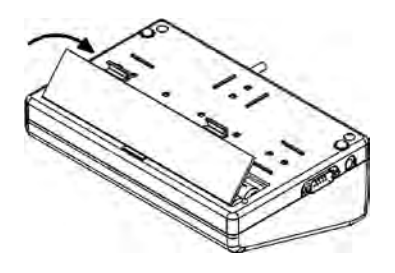

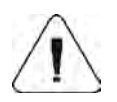

**In PUE C/31H and PUE C/31H/Z weighing indicators (stainless steel housing) the worn out accumulator can be exchanged to a new one by the authorized service of the manufacturer.**

### <span id="page-7-0"></span>**2.3. Operation in a strong electrostatic field**

If the device is about to operate in a strong electrostatic field (e.g. printing houses etc.) it should be connected to the earthing.

Connect it to the clamp terminal signed  $\frac{1}{n}$ .

# <span id="page-8-0"></span>**3. WARRANTY CONDITIONS**

- A. RADWAG is obliged to repair or change those elements that appears to be faulty because of production and construction reason,
- B. Defining defects of unclear origin and outlining methods of elimination can be settled only in participation of a user and the manufacturer representatives,
- C. RADWAG does not take any responsibility connected with destructions or losses derives from non-authorized or inappropriate (not adequate to manuals) production or service procedures,
- D. Warranty does not cover:
	- Mechanical failures caused by inappropriate maintenance of the device or failures of thermal or chemical origin or caused by atmospheric discharge, overvoltage in mains or other random event,
	- Inappropriate cleaning.
- E. Loss of warranty appears after:
	- Access by an unauthorized service,
	- Intrusion into mechanical or electronic construction of unauthorized people,
	- Removing or destroying protection stickers.
- F. Warranty conditions outline the warranty period for rechargeable batteries attached to the device for 12 months.
- G. The detailed warranty conditions one can find in warranty certificate.
- H. Contact with the central authorized service: +48 48 384 88 00 ext. 106 or 107.

# <span id="page-9-0"></span>**4. MAIN DIMENSIONS**

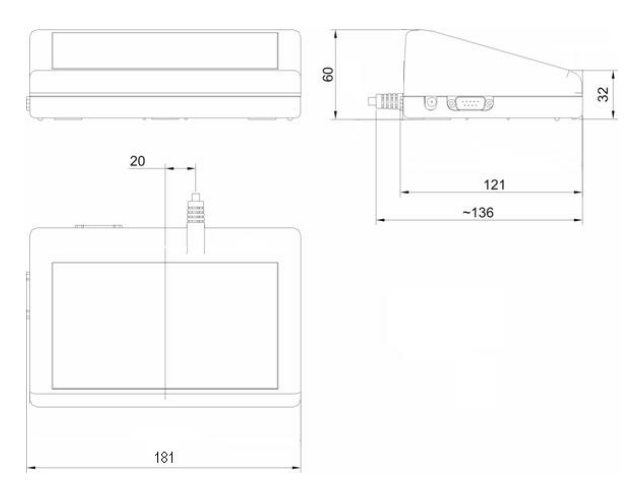

*Main dimensions of PUE C/31*

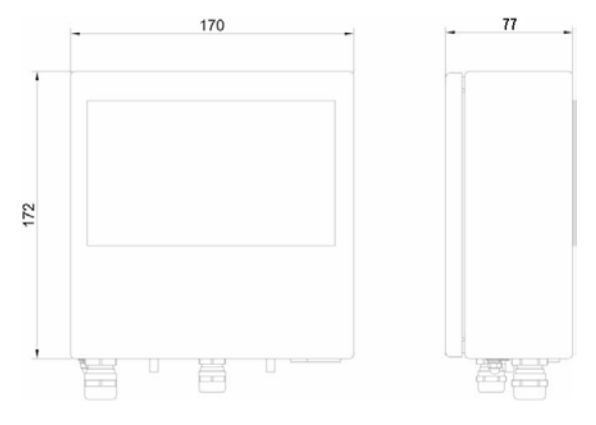

*Main dimensions of PUE C/31H, PUE C/31H/Z*

# <span id="page-9-1"></span>**5. GETTING STARTED**

• After connecting platform to a PUE C/31 indicator put the platform on a flat stable ground far away from sources of heat. Level out the platform.

- Turn the device on using the  $\bigcup_{k=1}^{\infty}$  key keep pressing the key for about 0.5 sec,
- Wait for the test completion,
- Then you will see **zero indication** and pictograms:

- zero indication

- stable result

 **kg** - weight unit

• If the indication is not zero press **zero** key.

# <span id="page-10-0"></span>**6. KEYPAD**

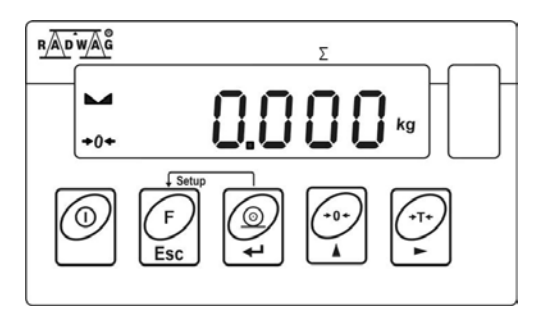

# <span id="page-10-1"></span>**7. KEYS' FUNCTIONS**

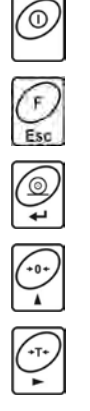

Switching on/off

Function key (operation mode selection)

Sending a weighing result to RS232

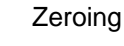

Tarring

- 11 -

### *Notice:*

*After pressing + keys' functions changes. The way of operation in this mode is described in details further in this manual.*

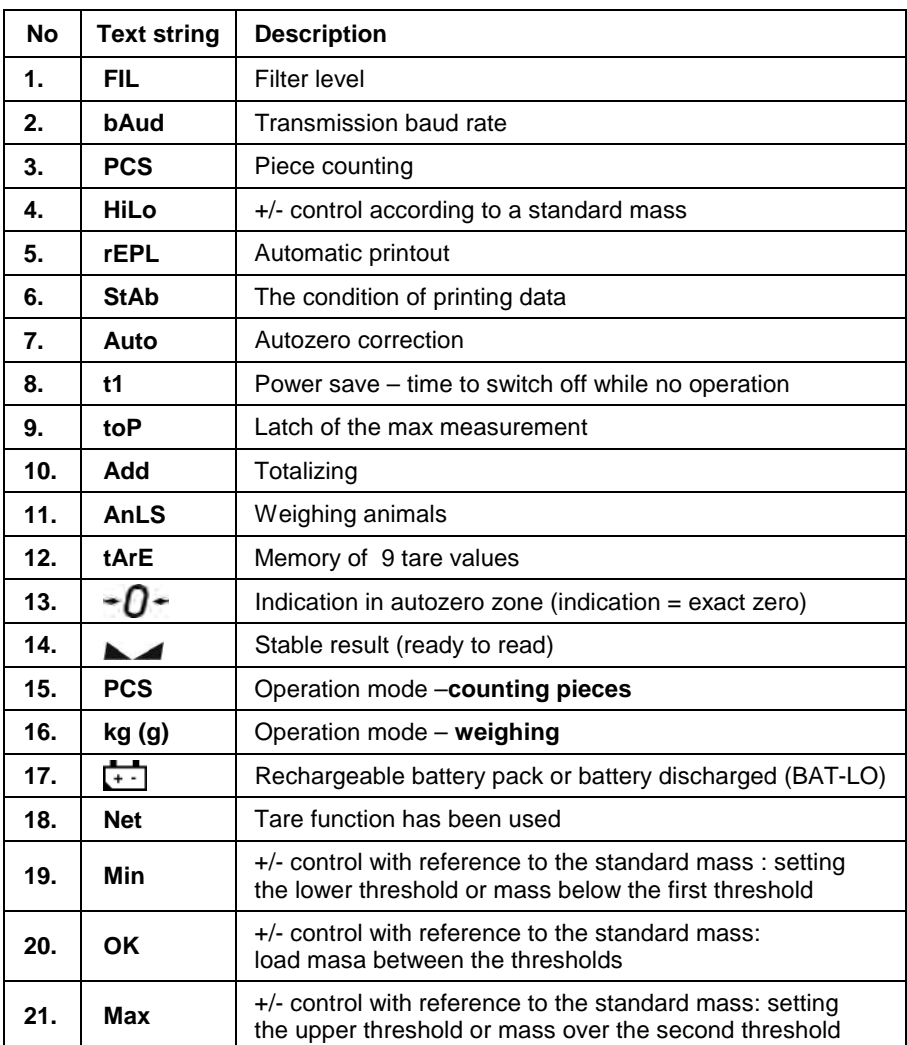

# <span id="page-11-0"></span>**8. INSCRIPTIONS ON THE DISPLAY**

# <span id="page-12-0"></span>**9. USER MENU**

### <span id="page-12-1"></span>**9.1. Submenus**

User's menu is divided into **6** basic submenus. Each group has its own characteristic name preceded by the letter **P** and a number.

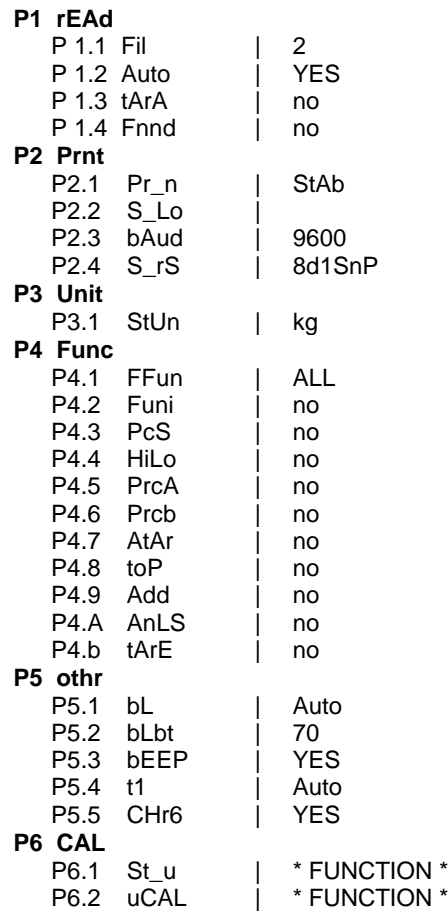

### <span id="page-13-0"></span>**9.2. Browsing user menu**

Use scale's keys to move inside the menu.

### <span id="page-13-1"></span>**9.2.1. Keypad**

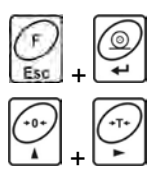

Entering main menu

Inscribing tare value Increasing a digit value by "1" moving down in the menu

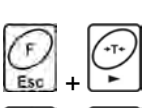

Battery / accumulator state monitoring Toggling between gross / net values

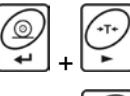

Selecting the parameter or changing the value of a selected parameter

Entering the selected submenu or activating a parameter for changes

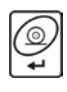

Confirmation (enter)

Leaving without changes or reaching a higher level of the menu

# <span id="page-13-2"></span>**9.2.2. Return to the weighing mode**

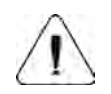

The changes that have been introduced should be saved in order to keep them in the memory for good.

While leaving parameters press  $\mathbb{R}$  key until the text

**<SAuE?>** appears on the display. Then press:

– to save changes or  $\mathbb{R}$  – to leave without changes.

# <span id="page-14-0"></span>**10. WEIGHING**

Put a load you want to weigh on the weighing pan. When the pictogram appears it means that the result is stable and ready to read.

### <span id="page-14-1"></span>**10.1. Tarring**

In order to determine the net mass put the packaging on the pan.

After stabilising press - (**Net** pictogram will be displayed in the left upper corner and zero will be indicated).

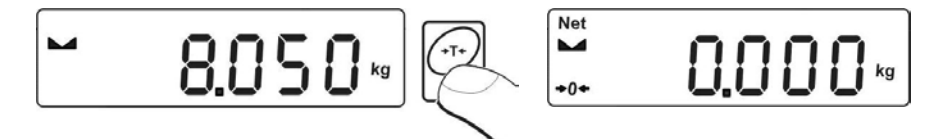

After placing a load on the weight pan net mass will be shown. Tarring is possible within the whole range of the scale. After unloading the pan the display shows the tarred value with minus sign.

$$
\begin{bmatrix} \frac{Net}{\sqrt{2}} & - & 8.050 \sqrt{2} \end{bmatrix}
$$

#### *Notice:*

*Tarring cannot be performer when a negative or zero value is being displayed. In such case <Err3> appears on the display and short audible signal will be emitted.* 

### <span id="page-14-2"></span>**10.2. Inscribing tare value**

You can also inscribe a tare value. While in weighings mode press:

- Press simultaneously  $\bigcirc$  and  $\bigcirc$
- You will see :

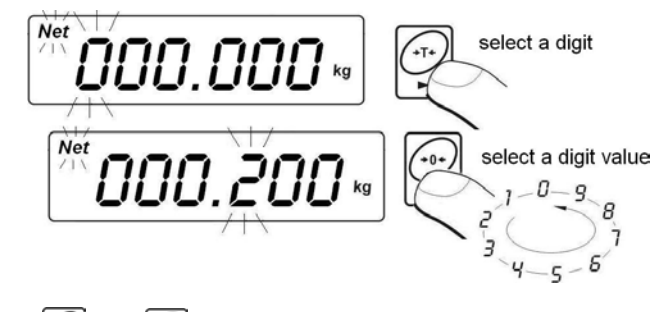

- Using and set the tare value,
- Press ,
- Program returns to weighings mode. The inscribed tare value can be seen on the display with "-" sign,
- Tare can be inscribed anytime in weighings mode.

### *Notice:*

- *1. You cannot inscribe a new tare value when the tare value in memory is greater than zero. In the case of trying this the <Err3> message will be displayed and short audible signal will be emitted.*
- *2. Users can also enter up to 9 tare values to the scale memory (see 14.10 of his manual).*

# <span id="page-15-0"></span>**10.3. Zeroing**

To **ZERO** the scale press: .

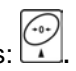

The scale will display zero and following pictograms:  $\mathcal{O}^+$  and  $\mathcal{O}^-$ . Zeroing is only possible within the scope of **±2%** of full scale. While zeroing outside the scope of **±2%** you will see **<Err2>**. Zeroing is possible only in stable state.

### *Notice:*

*Zeroing is possible only within the ±2% interval of the maximal range. If zeroing is performed beyond this range the <Err2> message and short audible signal will be emitted.*

### <span id="page-16-0"></span>**10.4. Weighings in two ranges**

Switching between the **I range** and the **II range** happens automatically (exceeding Max of the **I range**). Weighings in the second range is signalled by a pictogram in the top left corner of the display.

Then weighings is done with the accuracy of the **II range** to the moment of returning to zero (autozero range  $\rightarrow O$ ) where the scale switches back to the **I range**.

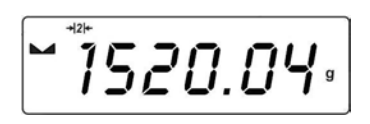

### <span id="page-16-1"></span>**10.5. Selection of basic weight unit**

This function is used to set weight unit the scale will start with.

### **Procedure:**

• Enter the submenu **<P3.Unit>** and then:

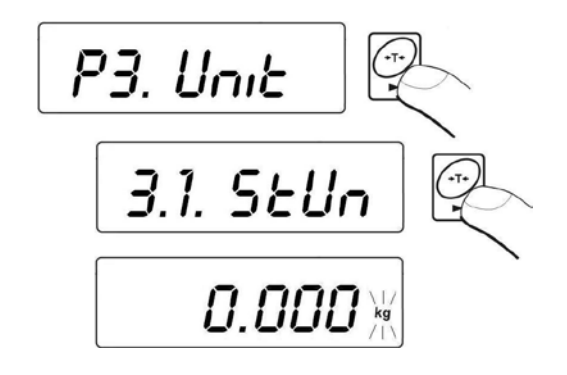

press  $\left| \begin{array}{c} \bullet \\ \bullet \end{array} \right|$ , until the expected unit appears on the display:

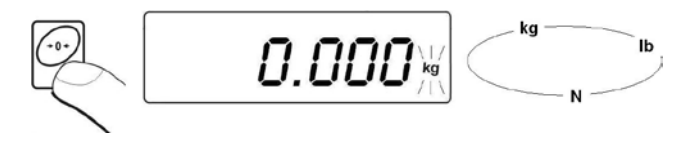

### **Options:**

- A. When the basic unit is [kg], users can toggle between: [kg, lb, N], *for verified scales [lb] is not accessible*,
- B. If the basic unit is [g], users can toggle between: [g, ct, lb], *for verified scales [lb] is not accessible*,
- After you select the unit press  $\ddot{z}$ , the scale returns to:

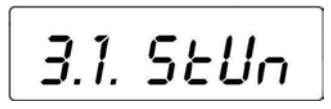

• Return to weighing according to chapter - 9.2.2.

#### *Notice:*

*After turning on the scale always sets the basic unit.*

### <span id="page-17-0"></span>**10.6. Temporarily selected unit**

This function is used to set weight unit the scale will use temporarily until the next power off or next selection.

#### **Procedure:**

 $Press \nightharpoonup$  and then:

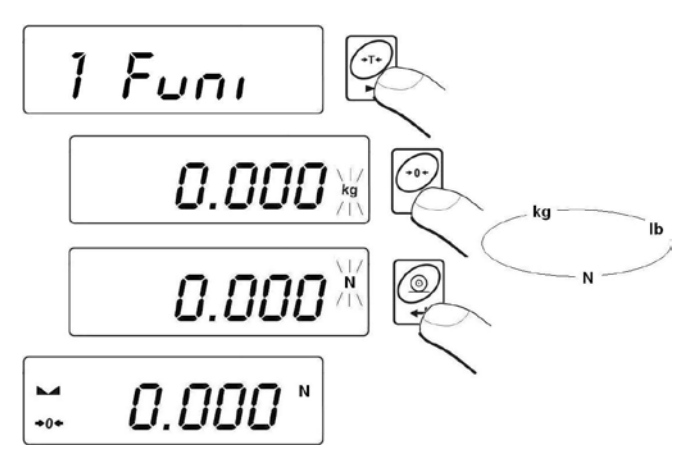

• After you select the unit you want come back to weighing procedure.

# **Options:**

- A. When [kg] is a basic unit, users can select following units: [kg, lb, N], *[lb] is not accessible for verified scales.*
- B. When [g] is a basic unit, users can select following units: [g, ct, lb], *[lb] is not accessible for verified scales.*

# <span id="page-18-0"></span>**11. MAIN PARAMETERS**

Users can adjust the scale to external ambient conditions (filtering level) or particular needs (autozero operation, tare memory). This parameters are placed in **<P1.rEAd>** submenu.

# <span id="page-18-1"></span>**11.1. Setting a filtering level**

# **Procedure:**

• Enter the submenu **<P1.rEAd>** and then:

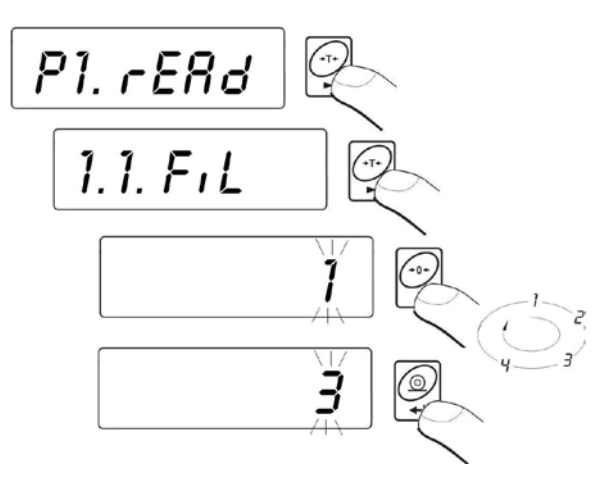

- **1 4** level of filtering
- By pressing  $\Box$  select the filtering level you need.

#### *Notice:*

*Filtering level influences the time of stabilization. The higher the filtering level is the longer stabilization time is needed.*

### **Return to weighing:**

*See - 9.2.2.*

### <span id="page-19-0"></span>**11.2. Median filter**

This filter eliminates short changes (impulses) of measure signal (e.g. shocks).

### **Procedure:**

• Enter the submenu **<P1.rEAd>** and then:

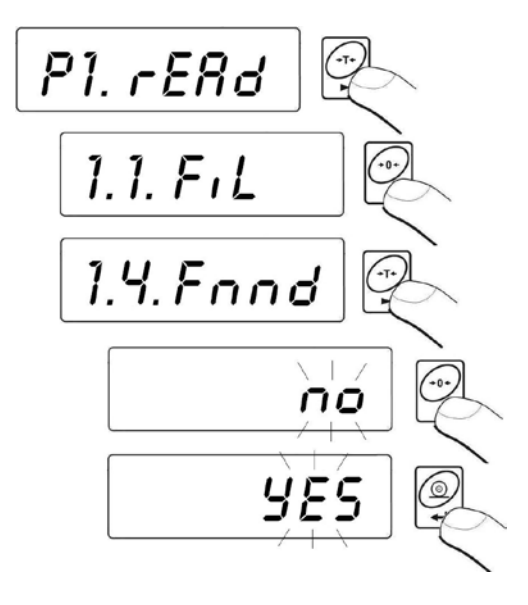

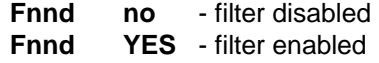

**Return to weighing:** 

*See - 9.2.2.*

### <span id="page-20-0"></span>**11.3. Autozero function**

The autozero function has been implemented in order to assure precise indications. This function controls and corrects **..0**" indication. While the function is active it compares the results continuously with constant frequency. If two sequentional results differ less than the declared value of autozero range, so the scale will be automatically zeroed and the pictograms and  $\bullet$  and  $\bullet$  will be displayed.

When AUTOZERO is disabled zero is not corrected automatically. However, in particular cases, this function can disrupt the measurement process e.g. slow pouring of liquid or powder on the weighing pan. In this case, it is advisable to disable the autozero function.

#### **Procedure:**

• Enter the submenu **<P1.rEAd>** and then:

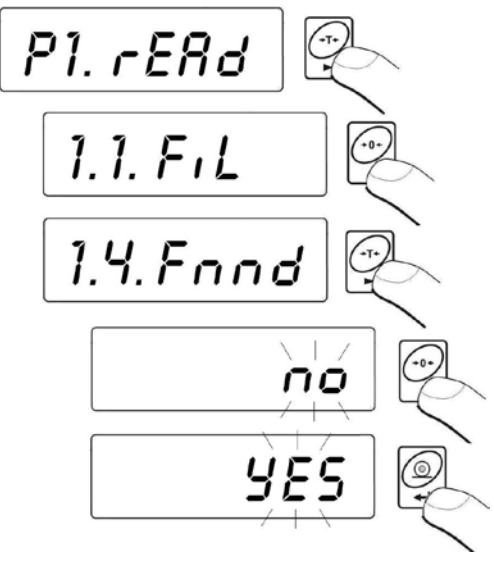

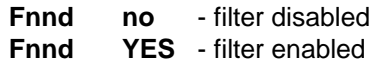

**Return to weighing:**  *See - 9.2.2.*

### <span id="page-21-0"></span>**11.4. Tare function**

This parameters enables users to configure a tare function.

#### **Procedure:**

• Enter the submenu **<P1.rEAd>** and then:

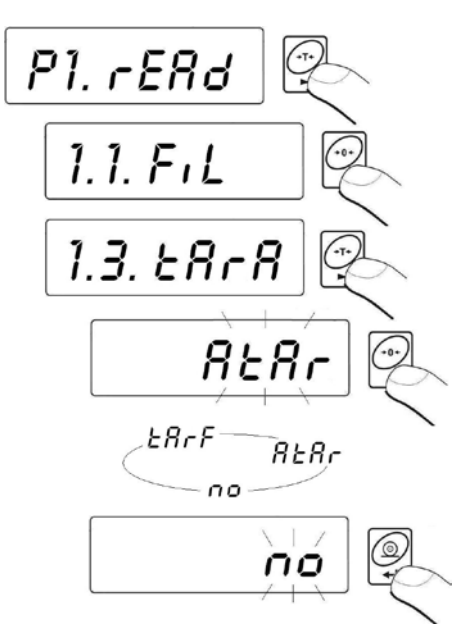

- **tArA AtAr automatic tare function on** and is stored in balance memory after unplugging it from mains (Description of function operating point 14.6 automatic tare)
- **tArA no automatic tare function off** (user can turn on operating of automatic tare F6 AtAr – till unplugging the balance from mains)
- **tArA tArF tare memory function**  stores last value of tare in balance memory. It is automatically displayed after starting the balance. Value of tare is displayed with minus sign, and there is **Net** symbol indicated on the display. (user can turn on operating of automatic tare **F6 AtAr** – till unplugging the balance from mains)

#### **Return to weighing:**

*See - 9.2.2.*

# <span id="page-22-0"></span>**12. RS 232 PARAMETERS**

External devices connected to RS 232C have to be supplied from the same mains and common electric shock protection. It prevents from appearing a potential difference between zero leads of the two devices. This notice does not apply to the devices that do not use zero leads.

### **Transmission parameters:**

- Baud rate 2400 38400 bit / s
- Data bits 7,8
- Stop bits 1,2
- Parity control no. even. odd.

#### **There are four ways of sending data via RS232 interface:**

- **Manually** after pressing
- **Automatically** after stabilizing the indication over **LO** threshold
- **Continuously** after it is activated in parameter or by a command sent via RS232
- On external request see "List of scale computer commands".

#### **The indication can be sent as:**

- **stable** the indication is sent after the scale stabilizes.
- **any** the indication is sent immediately after pressing the key, this state is assign with **<?>** in the printout.

#### <span id="page-22-1"></span>**12.1. Printout type**

This parameter is to select the type of printout.

#### **Procedure:**

• Enter the submenu **<P2.Prnt>** and then:

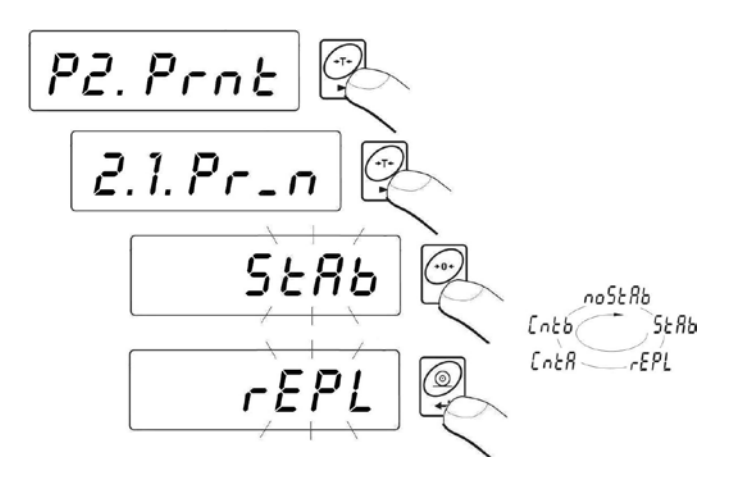

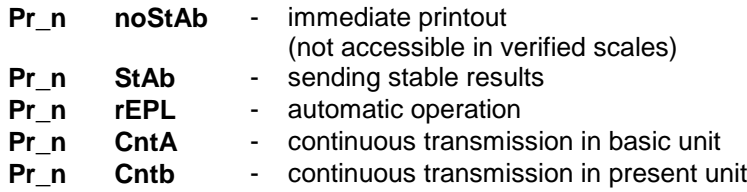

*see 9.2.2.*

#### <span id="page-23-0"></span>**12.2. Minimal mass threshold**

This function is necessary while working with **automatic tare** or **automatic operation or weighing animals**.

**Automatic tarring** will not be applied until the indication (gross) is lower than the value inscribed in **S\_Lo** parameter.

**In automatic operation** measurements (net) are sent via RS232 when the indication is equal or greater than the value inscribed in **S\_Lo** parameter.

**Weighings animals** is performer when the indication is equal or greater than the value inscribed in **S\_Lo** parameter.

#### **Procedure:**

• Enter the submenu **<P2.Prnt>** and then:

P2. Prnt  $2.1.05 - n$  $\mathcal{L}_{0}$  $2.2.5.Lo$ 000.000select a digit  $\sqrt{10}$ select a digit value  $\frac{1}{10+1}$ 000.200 - $\overline{z}$  $\epsilon$ 

*see 9.2.2.*

#### <span id="page-24-0"></span>**12.3. Baud rate**

#### **Procedure:**

• Enter the submenu **<P2.Prnt>** and then:

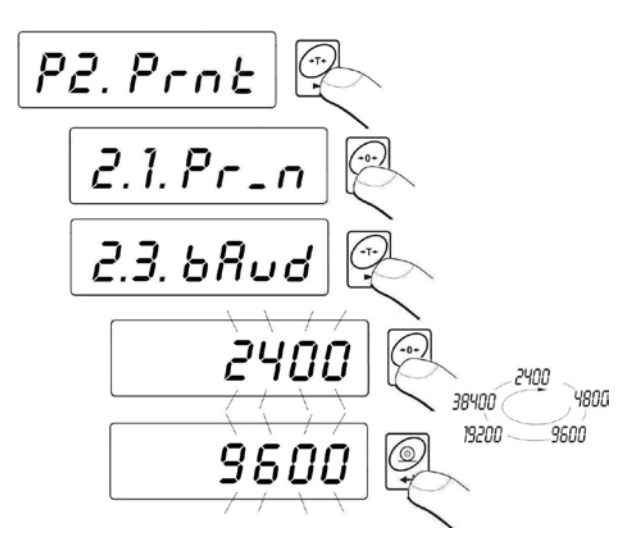

*see 9.2.2.*

#### <span id="page-25-0"></span>**12.4. Serial transmission parameters**

#### **Procedure:**

• Enter the submenu **<P2.Prnt>** and then:

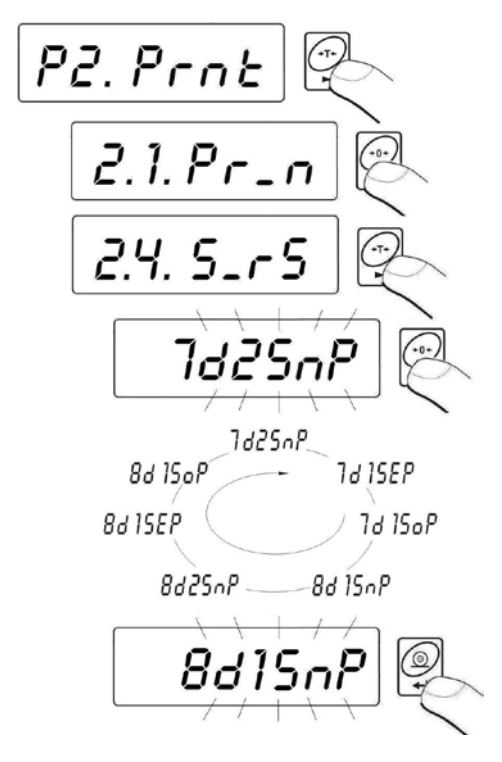

**7d2SnP** - 7 data bits; 2 stop bits, no parity control **7d1SEP** - 7 data bits; 1 stop bit, EVEN parity control **7d1SoP** - 7 data bits; 1 stop bit, ODD parity control **8d1SnP** - 8 data bits; 1 stop bit, no parity control **8d2SnP** - 8 data bits; 2 stop bits, no parity control **8d1SEP** - 8 data bits; 1 stop bit, EVEN parity control **8d1SoP** - 8 data bits; 1 stop bit, ODD parity control

### **Return to weighing:**

*See 9.2.2.*

# <span id="page-26-0"></span>**13. OTHER PARAMETERS**

The user can set parameters which influence the scale operation. They are gathered in the submenu **<P5.othr>** e.g. backlight and beep signal. Enter this submenu **<P5.othr>** according to chapter 11.2.

### <span id="page-26-1"></span>**13.1. Backlight function**

Program recognises the way the scale is supplied (mains, battery) and automatically selects the way of operating on the backlight:

**bl** – for mains,

**blbt** – for batteries or rechargeable battery pack.

### <span id="page-26-2"></span>**13.1.1. Backlight for supplying from mains**

#### **Procedure:**

• Enter the submenu **<P5.othr>** and then:

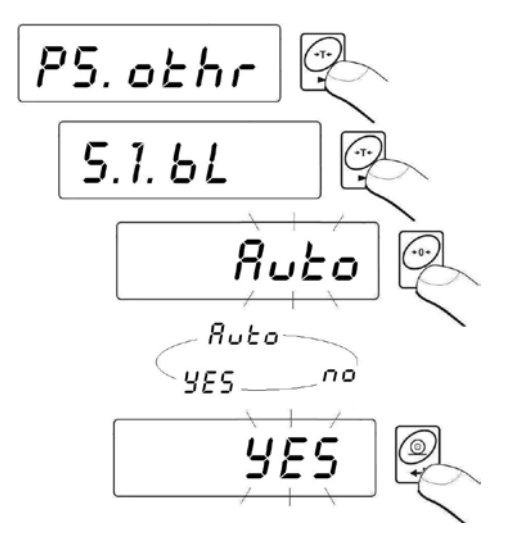

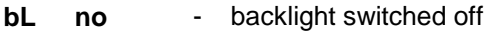

- **bL YES** backlight switched on
- **bL Auto** backlight switched off automatically if indication becomes stable for about 10s

*See 9.2.2.*

#### *Notice:*

*When bl=Auto, and the indication has not changed for 10s, the backlight is automatically switched off. The backlight is switched on again automatically after the result changes*.

#### <span id="page-27-0"></span>**13.1.2. Backlight for supplying from batteries**

The user can change the intensity of backlight from 0% to 100%. The lower the intensity is the longer the scale operates without recharging or exchanging batteries. When the intensity is set this function works as AUTO (described above).

#### **Procedure:**

• Enter the submenu **<P5.othr>** and then:

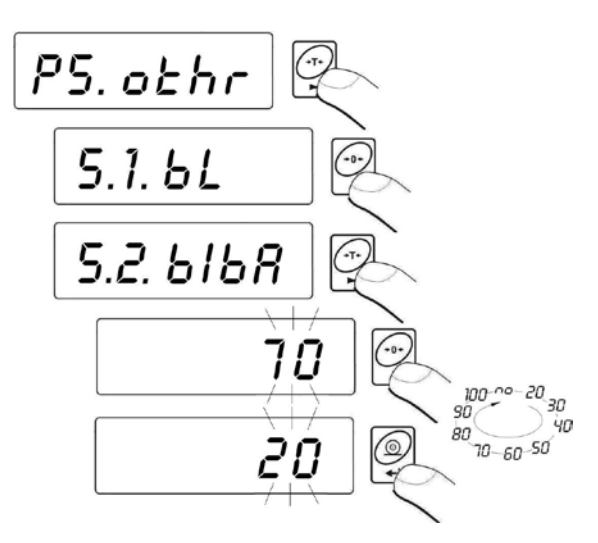

#### **Return to weighing:**

*See 9.2.2.*

#### *Notice:*

*The more intense the backlight is the shorter the scale operates on batteries.*

## <span id="page-28-0"></span>**13.2. "Beep" signal – after pressing a key**

### **Procedure:**

• Enter the submenu **<P5.othr>** and then:

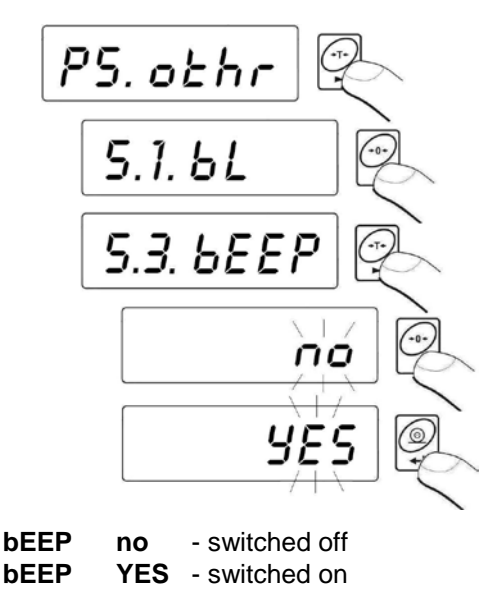

#### **Return to weighing:**

*See 9.2.2.*

### <span id="page-28-1"></span>**13.3. Automatic switch-off**

This function is essential to save the battery power. The scale is switched off automatically when (function **t1 = YES**) no weighing appears in 5 minutes. (no changes on the display). In case when this function disrupts the operation (e.g. long time weighing procedures) or while working with connection to mains, switch off this function.

### **Operation according to the power supply:**

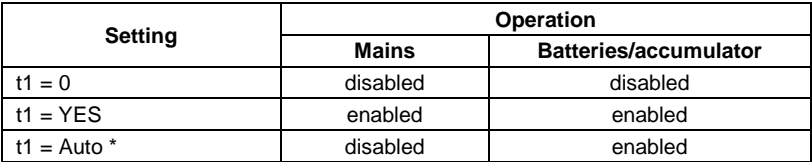

**\*** automatic enabling/disabling according to the source of power.

### **Procedure:**

• Enter the submenu **<P5.othr>** and then:

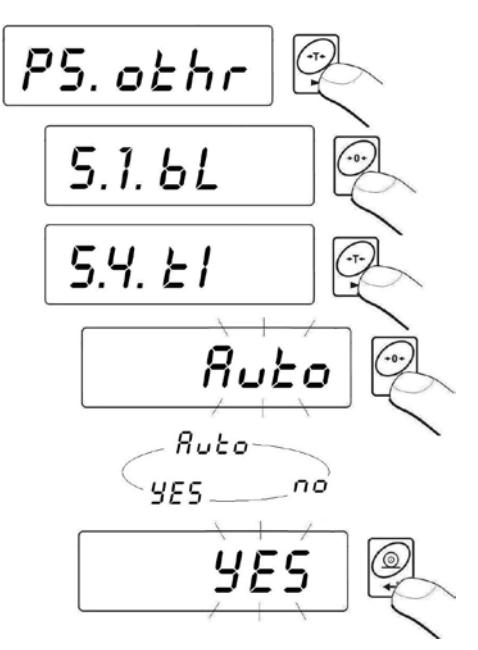

**Returnto weighing:** *See 9.2.2.*

### <span id="page-29-0"></span>**13.4. Battery voltage level check**

While supplying from batteries too low level of voltage is measured by software the pictogram  $\leftarrow$  is displayed. It means that charging or exchanging batteries is required.

# <span id="page-29-1"></span>**13.4.1. Checking the batteries**

This function is to check the level of battery supply. It works only if:

- Weighing mode is set,
- Battery supply is set in parameters.

### **Procedure:**

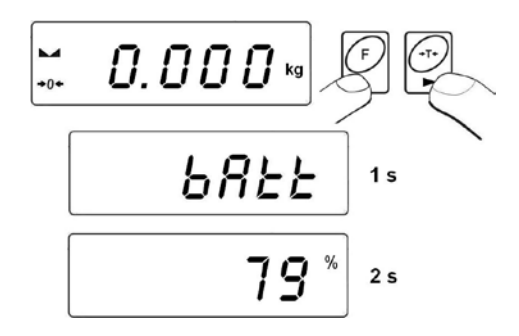

After displaying the level of batteries (in per cents) the program returns to weighing.

### <span id="page-30-0"></span>**13.4.2. Battery discharge pictogram**

The symbol (bat low) switches on when the voltage level drops to 18% of the accepted level of voltage. It means that charging or exchanging batteries is required.

### **Low level of batteries:**

- Pictogram  $\left[\begin{matrix}\cdot\end{matrix}\right]$  on the display,
- After one time the device will automatically switch off to protect the batteries from distructable discharging,
- Charging is signalled by  $\leftarrow$  (blinking period about 2 seconds) on the display.

### <span id="page-30-1"></span>**13.4.3. Accumulator charging option**

This function allows to switch on charging algorithm for a **NiMH** battery pack (for indicators in plastic casings) or a gel cell **SLA** accumulator (for indicators in metal housings):

- **a)** Parameter **<CHr6>** set to **<no>:**
	- Pictogram  $\leftarrow$  does not appear, charging disabled,
	- During software initializing, after turning on **<bAtt>**.
- **b)** Parameter **<CHr6>** set to **<YES>:**
	- Pictogram  $\left[\begin{matrix} + & \cdot \\ \cdot & \cdot \end{matrix}\right]$  blinks slowly (period about 2 seconds), charging is enabled,
- Message **<nImh>** appears on the display (for indicators in plastic casings) or **<SLA>** (for indicators in metal housings).
- In case of damaging accumulators or lack of it the pictogram  $\left[\begin{array}{c} \begin{array}{c} \begin{array}{c} \hline \end{array} \\ \hline \end{array} \right]$  blinks quickly (period about 0.5 sec).

### *Notice:*

*Indicators in plastic casings are equipped with the set of rechargeable batteries NiMH R6 (AA) and power adapter.*

### **Procedure:**

• Enter the submenu **<P5. othr>** and then:

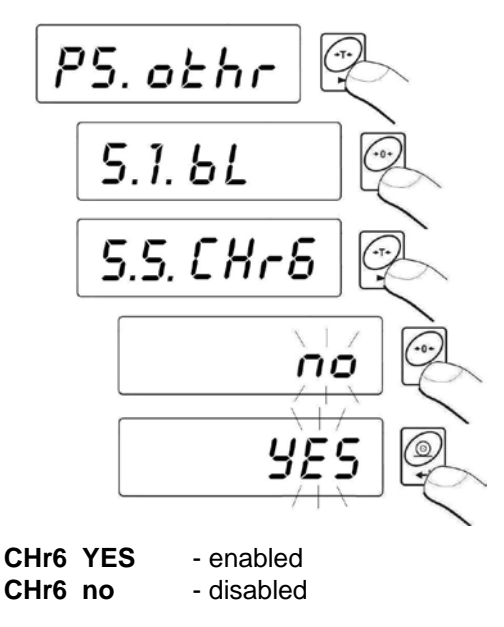

# **Return to weighing:**

*See 9.2.2.*

# <span id="page-31-0"></span>**13.4.4. Formatting rechargeable battery packs**

Every plastic indicator is equipped with a brand new NiMH R6 (AA) battery pack and a power adapter. They need formatting after first powering up. It is crucial for batteries lifetime to undertake this process. Formatting consist in charging and total discharging (without meantime charging).

### **Procedure:**

- 1. Supply the indicator from mains.
- 2. Charge batteries for 12 hours (time of charging 2200mAh batteries).
- 3. After 12 hours unplug from mains.
- 4. Use the device up to the moment of self powering down.
- 5. Repeat the process of charging starting from point 1.

### *Notice:*

*They reach their optima capacity after three cycles of full charging and discharging.*

# <span id="page-32-0"></span>**14. WORK MODES**

# <span id="page-32-1"></span>**14.1. Setting accessibility of operation modes**

In this parameter group users can disable/enable accessibility of functions after pressing  $k$  key.

### **Procedure:**

• Enter the submenu **<P4.Func>** and then:

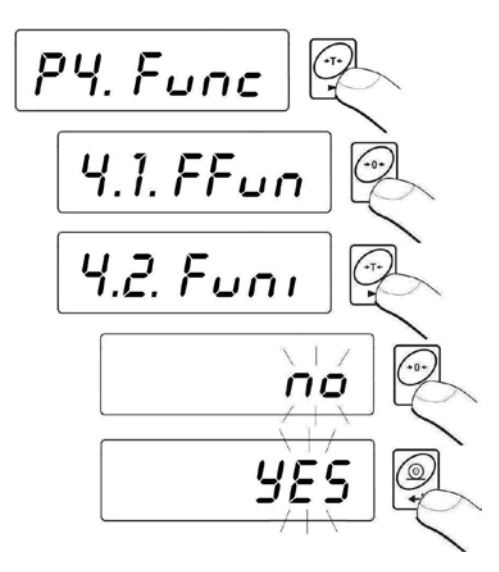

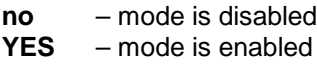

**Return to weighing:** *See 9.2.2.*

#### <span id="page-33-0"></span>**14.2. Selecting quantity of operation modes**

This function enables user to set if , after pressing **key**, all operating modes will be accessible (**ALL**) or only one from the list chosen and used by operator.

#### **Procedure:**

• Enter the submenu **<P4.Func>** and then:

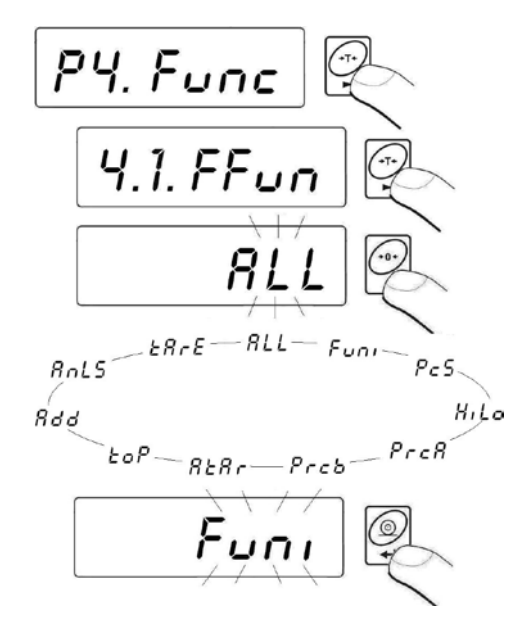

After choosing setting press  $\mathbb{R}$  key. The program will return to displaying name of submenu **<P4.1.FFun>**.

**Return to weighing:** *See 9.2.2.*

### <span id="page-34-0"></span>**14.3. Counting pieces of the same mass**

Standard solution is equipped with option of counting small pieces of the same mass. It is possible to execute a tare function in this operating mode in order to tare a container value.

#### *Notice:*

- *1. Counting pieces does not work together with other scale functions,*
- *2. The counting pieces function is not saved as a default start function so it is not remembered after restarting.*

#### **Procedure:**

• Enter to **<PcS>** function:

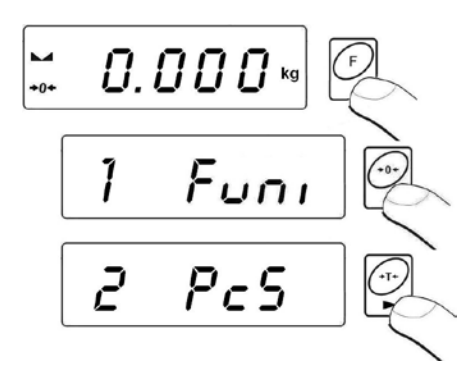

- You will see a blinking value of sample quantity.
- Press key to start setting quantity of sample, you have a few options to chose from:

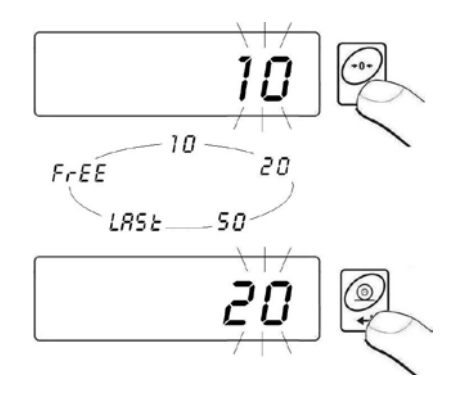

- If option **<LASt>** is choosen in the scale program displays estimated unit mass of the last piece (about 3 sekonds) and then goes to **Counting pieces** automatically setting the previously displayed value as valid for the procedure.
- If the **<FrEE>** option is selected you will see:

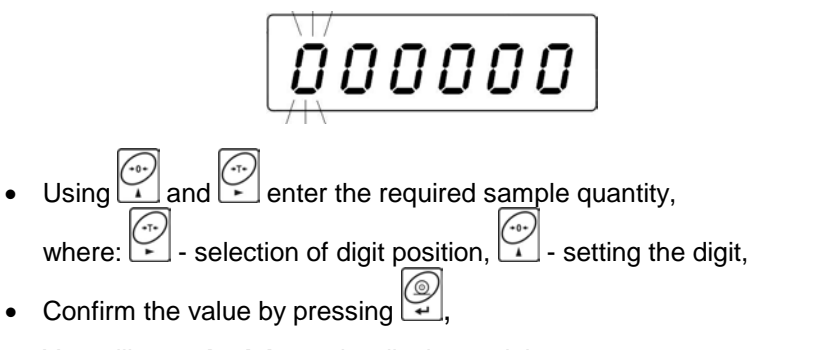

• You will see **<LoAd>** on the display and then:

$$
\begin{array}{|c|c|} \hline \textbf{1} & \textbf{0.01} & \textbf{0.01} \\ \hline \textbf{2.001} & \textbf{0.01} & \textbf{0.01} \\ \hline \textbf{3.01} & \textbf{1.01} & \textbf{0.01} \\ \hline \textbf{4.01} & \textbf{1.01} & \textbf{0.01} \\ \hline \textbf{5.01} & \textbf{1.01} & \textbf{0.01} \\ \hline \textbf{6.01} & \textbf{1.01} & \textbf{0.01} & \textbf{0.01} \\ \hline \textbf{7.01} & \textbf{1.01} & \textbf{1.01} & \textbf{0.01} & \textbf{0.01} \\ \hline \textbf{8.01} & \textbf{1.01} & \textbf{1.01} & \textbf{1.01} & \textbf{0.01} & \textbf{0.01} \\ \hline \textbf{9.01} & \textbf{1.01} & \textbf{1.01} & \textbf{1.01} & \textbf{0.01} & \textbf{0.01} & \textbf{0.01} \\ \hline \textbf{10.01} & \textbf{1.01} & \textbf{1.01} & \textbf{1.01} & \textbf{0.01} & \textbf{0.01} & \textbf{0.01} & \textbf{0.01} \\ \hline \textbf{11.01} & \textbf{1.01} & \textbf{1.01} & \textbf{1.01} & \textbf{0.01} & \textbf{0.01} & \textbf{0.01} & \textbf{0.01} & \textbf{0.01} & \textbf{0.01} \\ \hline \textbf{12.01} & \textbf{1.01} & \textbf{1.01} & \textbf{1.01} & \textbf{0.01} & \textbf{0.01} & \textbf{0.01} & \textbf{0.01} & \textbf{0.01} & \textbf{0.01} & \textbf{0.01} & \textbf{0.01} & \textbf{0.01} \\ \hline \textbf{13.01} & \textbf{1.01} & \textbf{1.01
$$

• If weighing is performed in a container put the container on the pan first and then tare it. Then put the declared quantity of pieces on the pan and confirm it when stable (signalled by  $\Box$ ):

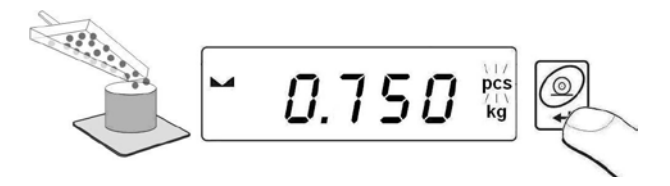

• The program will automatically calculate the mass of a single piece and go on to the **Piece Counting** mode (**pcs**). You will see the following display:

$$
\begin{bmatrix} 1 & \cdots & \cdots & \cdots \end{bmatrix}
$$

### *Notice:*

- *1. If a user presses the key when load is not present on the pan, the message -Lo- will be indicated for a few seconds and the scale will automatically return to weighing.*
- *2. In order to comply with the rules of appropriate counting pieces put as many pieces as possible during unit mass adjustment. Single piece mass should not be less than 5 divisions.*
- *3. If a single piece mass is lower than a reading interval d the display will show the <Err5> message (see ch. 19. Error messages) and short audible signal will be emitted than the scale returns to weighing.*

### **Return to weighing:**

• *Press the Exc. key twice.* 

### <span id="page-36-0"></span>**14.4. +/- control referring to the inscribed standard mass**

#### **Procedure:**

• Enter to **<HiLo>** function:

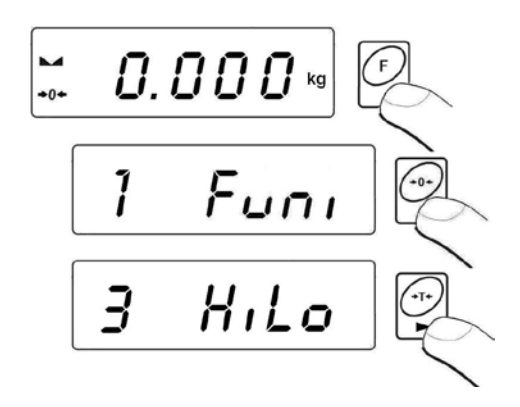

• The program enters the window of setting the lower threshold of weighing (**Min**):

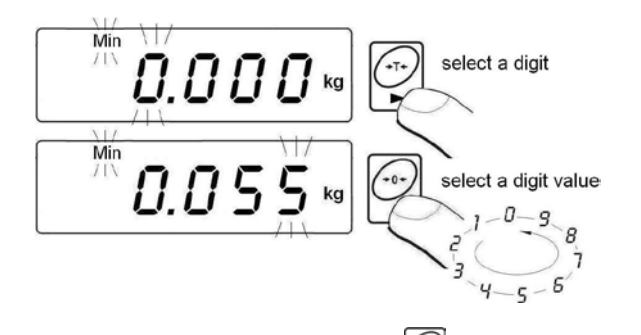

Fine inscribed value confirm by pressing , the program will automatically go to the higher threshold of weighing (**Max**):

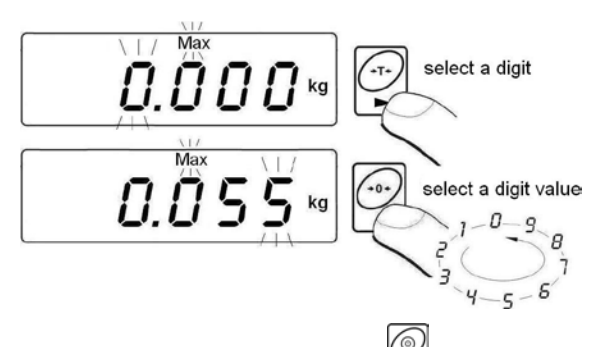

- The inscribed value confirm by pressing  $\mathbb{Z}$ , the program will automatically go to the main window.
- During setting threshold values following cases take place:

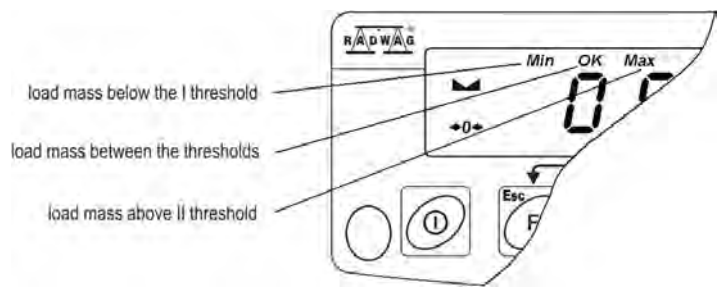

#### *Notice:*

*If a user erroneously enters a value of the lower threshold higher than the upper one, the scale will indicate an error message and will return to weighing.*

• *Press the Esc key twice.* 

### <span id="page-38-0"></span>**14.5. Control of % deviation referring to the inscribed standard mass**

Scale software enables control of deviation (in %) of weighed loads mass referring to the inscribed standard mass. Mass of standard can be determined by its weighing (**PrcA** function) or entered to the scale memory by an user (**PrcB** function).

#### <span id="page-38-1"></span>**14.5.1. Standard mass determined by its weighing**

#### **Procedure:**

• Enter to **<PrcA>** function:

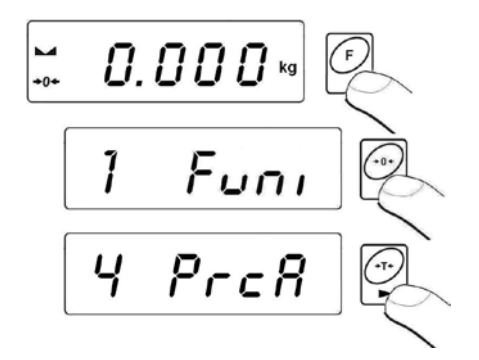

• You will see **<LoAd>** on the display and then:

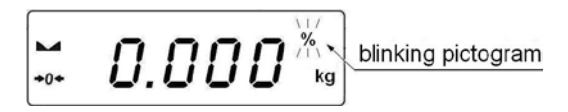

- place an load on the pan which mass will be accepted as standard
- press  $\mathbb{Z}$  to confirm this operating mode
- after few seconds the indication **100,00%** will be displayed
- From this moment display will not indicate mass of weighed load but deviation of load mass placed on the pan referring to the mass of standard (in %).

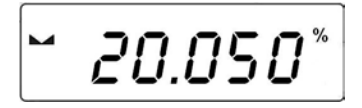

*Press the Exc. key twice.* 

### <span id="page-39-0"></span>**14.5.2. Mass of standard inscribed to scale memory**

#### **Procedure:**

• Enter to **<PrcB>** function:

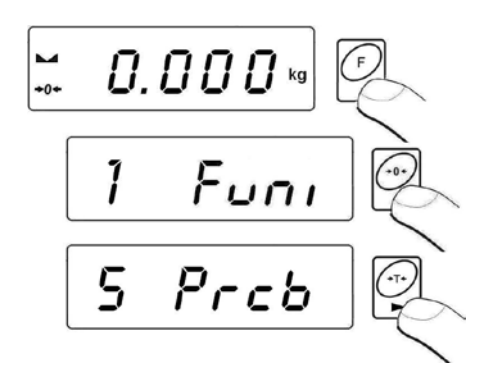

The program goes to the weight display window:

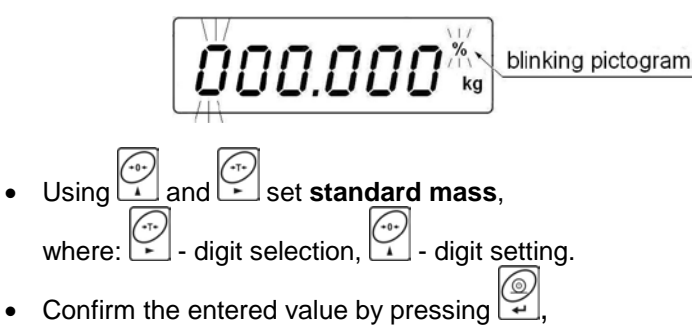

- You will see the indication equal to **0,000%**,
- From this moment display will not indicate the mass of weighed load but deviation of the load mass placed on the pan referring mass of standard (in %).

• Press the *ESC* key twice.

#### <span id="page-40-0"></span>**14.6. Automatic tare**

This function is useful for fast net mass determination of weighed load in case when tare value of is different for each load. In case when the function is active the cycle of scales operating looks as follows:

- press zeroing key when the pan is empty,
- place the container for pieces,
- when indication is stable **automatic tarring** of the container mass will be performed (**Net** marker will appear in the upper part of the display),
- place a sample into the package,
- display will indicate net mass of sample,
- remove the sample together with the container,
- display will indicate tare mass with minus sign,
- place a container for the next sample. When indication is stable automatic tarring will take place (**Net** marker will appear in the upper part of the display),
- place next sample into the package.

#### **Procedure:**

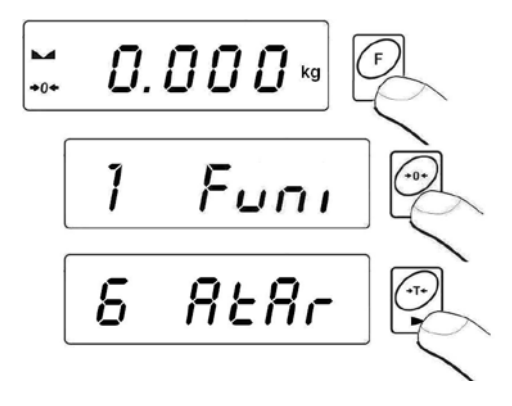

#### **Return to weighing:**

• Press the **Key twice**.

### <span id="page-41-0"></span>**Procedure:**

• Enter to **<toP>** function:

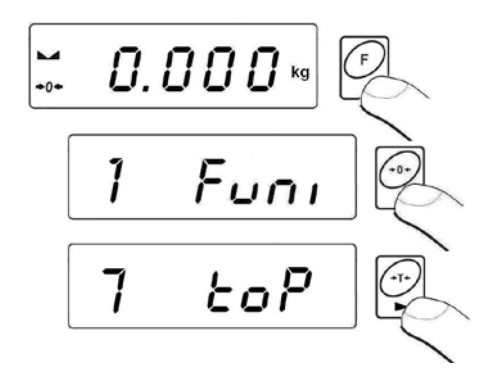

• Confirmation of choice of **<toP>** function is indication of the **Max** pictogram:

$$
\begin{bmatrix} \begin{matrix} \begin{matrix} \mathbf{L} \\ \mathbf{L} \end{matrix} & \begin{matrix} \mathbf{L} \\ \mathbf{L} \end{matrix} \end{bmatrix} \begin{bmatrix} \begin{matrix} \mathbf{M} \\ \mathbf{R} \end{matrix} \end{bmatrix} \begin{bmatrix} \begin{matrix} \mathbf{M} \\ \mathbf{R} \end{bmatrix} \end{bmatrix} \begin{bmatrix} \begin{matrix} \mathbf{M} \\ \mathbf{R} \end{bmatrix} \end{bmatrix} \begin{bmatrix} \begin{matrix} \math
$$

- Apply a force to the weighing pan.
- The display of scale will latch the maximum value of the force remove loads from the pan
- Before the next measurement press the  $\vee$  key.

### **Return to weighing:**

• *Press the Bc* key twice.

### <span id="page-41-1"></span>**14.8. Totalizing**

Scale software is equipped in a totalizing function of single weighings. The totalizing procedure can be documented on the printer connected to the indicator.

### <span id="page-42-0"></span>**14.8.1. Enabling the work mode**

### **Procedure:**

• Enter to **<Add>** function:

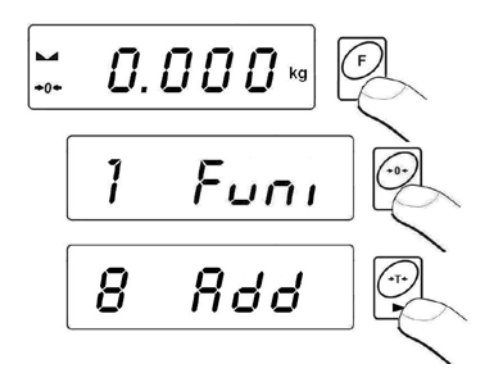

• A letter "P" in the left side of the display is a confirmation that **<Add>** function have been selected:

$$
\begin{bmatrix} \mathbf{L} & \mathbf{P} & \mathbf{0} & \mathbf{0} & \mathbf{0} & \mathbf{0} \end{bmatrix}
$$

### <span id="page-42-1"></span>**14.8.2. Totalizing procedure**

- Enter **<Add>** function according to ch. 14.8.1,
- Put the first load on the pan. If the weighing procedure is performed in a container put the container on the pan first and tare it. Then put

the first load on the pan and confirm it by pressing  $\mathbb{Z}$  when stable  $(\text{sionalled by } \blacktriangle \blacktriangle).$ 

• You will see a sum of weighings on the display, the "A" pictogram in the upper right corner will be displayed and the weighing result will be printed on the printer connected to the indicator.

$$
-7.9\overline{12}
$$

- Take off the load from the pan, indication returns to **ZERO** and the letter ..<sup>p"</sup> in the left part of the display appears,
- Put the next load on the pan,
- After stabilizing press  $\mathbb{R}$ , the sum of first and second weighing will appear on the display, the  $\Box$   $\blacktriangle$ " pictogram in the upper right corner will be displayed and the second weighing result will be printed on the printer connected to the indicator:

$$
-3.824 m
$$

• Press to complete the procedure (with the loaded or unloaded pan), a sum of all weighings will be printed:

> (1) 1.912 kg (2) 1.912 kg ------------------------ TOTAL: 3.824 kg

- In case of pressing  $\mathbb{Z}$  one more time with loaded pan, you will see the **<unLoAd>** message. Unload the pan, the scale will return to **ZERO** and the letter ..<sup>p"</sup> in the left part of the display will appear. The scale is ready for the next procedure.
- In case of pressing  $\leq$  one more time with loaded pan, you will see the letter "P" in the left part of the display will appear. The scale is ready for the next procedure.

### <span id="page-43-0"></span>**14.8.3. Memory of the last value of sum of weighed goods**

After interrupting (e.g. switching off) the totalizing procedure, it is possible to restart the procedure without loosing data. In order to do it just enter the totalizing procedure:

- Enter **<Add>** function again according to the ch. 14.8.1 of the manual,
- You will see the last memorized sum of weighings on He display.
- In order to continue the procedure press  $\mathcal{F}$ , the indication returns to **ZERO** and the letter "P" appears in the left part of the display. The scale is ready for weighing.
- In order to terminate the previous totalizing procedure press key,  $\begin{bmatrix} \begin{smallmatrix} \begin{smallmatrix} \begin{smallmatrix} \begin{smallmatrix} \begin{smallmatrix} \end{smallmatrix} \\ \end{smallmatrix} \end{bmatrix} \\ k \end{bmatrix} \end{bmatrix} \end{bmatrix}$ , or  $\begin{bmatrix} \begin{smallmatrix} \begin{smallmatrix} \begin{smallmatrix} \end{smallmatrix} \\ \end{smallmatrix} \end{bmatrix} \end{bmatrix}$ . You will see the letter "**P**" in the left part of the display. The scale is ready for weighing.

# <span id="page-44-0"></span>**14.8.4. Return to weighing**

• Press  $\mathbb{C}$  key, you will see:

$$
Pr_{n \in \mathbb{N}}
$$

• Before leaving the **<Add>** function it is possible to print out subsequent weighings and the sum of weighings on the

connected printer (press  $\bigcirc$  to print, press  $\bigcirc$  to cancel).

• The following message will appear on the display:

$$
E5C
$$

- Press  $\left( \frac{\mathbb{Q}}{2} \right)$  key to return to weighing,
- **Press**  $\sum_{\mathbf{F} \in \mathcal{F}}$  to return to totalizing.

### *Notice:*

*In case of overflow of the range of the display in totalizing you will see <5-FULL> message in the display. In that case unload the pan and* 

*press to complete the procedure with a printout of sum of all weighings or put a lower mass on the pan which does not cause the overflow error.*

### <span id="page-45-0"></span>**14.9. Weighing animals**

#### **Procedure:**

• Enter to **<AnLS>** function:

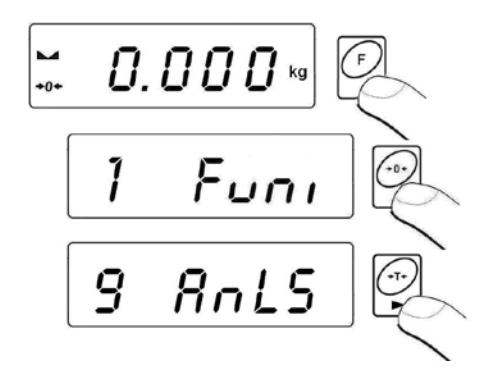

• The **<tinnE>** message appears on the display for **1s**, and then the program goes to the window of setting the duration time (in seconds) of the animal weighing process:

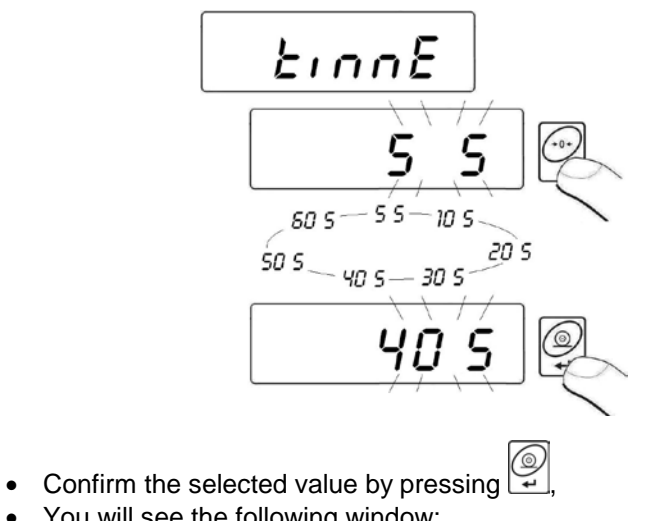

• You will see the following window:

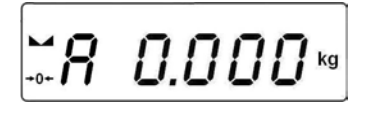

- Load an animal to the platform,
- After exceeding the **-LO-** value (see 12.2), program starts the weighings process. The appearance of subsequent hyphens **< - - - - - - - >** showing the progress,
- After completing the process of weighings the result is latched on the display and additionally the **OK** pictogram is shown in the upper part of the display:

$$
\begin{bmatrix} 2 & 8 & 3 \\ 4 & 8 & 9 \end{bmatrix} \begin{bmatrix} 4 & 5 & 0 \\ 4 & 5 & 0 \end{bmatrix}
$$

- You can start the procedure of weighing animals again by pressing  $\bigcirc$
- After removing the animal from the platform program returns to the window:

$$
\begin{bmatrix} \mathcal{L} & \mathcal{L} & \mathcal{L} & \mathcal{L} & \mathcal{L} & \mathcal{L} & \mathcal{L} \\ \mathcal{L} & \mathcal{L} & \mathcal{L} & \mathcal{L} & \mathcal{L} & \mathcal{L} & \mathcal{L} \end{bmatrix}
$$

$$
\bullet \quad Press \overset{\bigodot}{\longrightarrow}.
$$

### <span id="page-46-0"></span>**14.10. Tare memory**

Users are allowed to Enter Up to 9 tare values to the memory.

### <span id="page-46-1"></span>**14.10.1. Entering the tare value to the scale memory**

#### **Procedure:**

• Enter to **<tArE>** function:

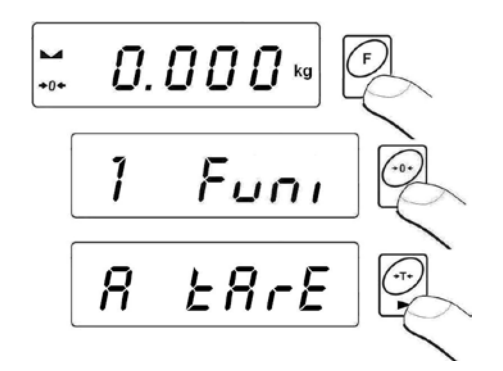

• The program goes to displaying the first value from the selection of tare values **<tArE 0>** (press  $\bigcup$  to chose different values):

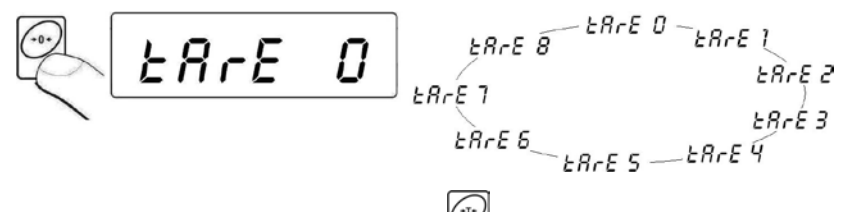

After selecting the right position press and you will see an editing field:

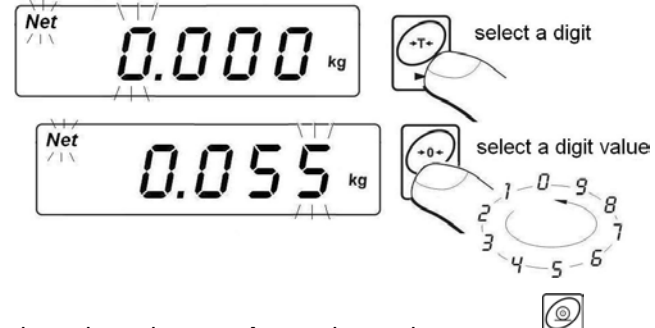

- Enter the selected tare value to the scale memory
- The program returns to the following window:

$$
E = E - E
$$

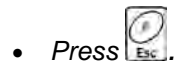

### <span id="page-48-0"></span>**14.10.2. Selecting a tare value from the memory**

- Enter **<tArE>** function according to the ch. 14.10.1 of the manual,
- The program goes to displaying the first value from the selection

of tare values **<tArE 0>** (press  $\overset{(``)}{\longrightarrow}$  to chose different values):

$$
\begin{array}{cc}\n\mathbf{B} & \mathbf{B} & \mathbf{B} & \mathbf{B} & \mathbf{B} & \mathbf{B} & \mathbf{B} & \mathbf{B} \\
\mathbf{B} & \mathbf{B} & \mathbf{B} & \mathbf{B} & \mathbf{B} & \mathbf{B} & \mathbf{B} \\
\mathbf{B} & \mathbf{B} & \mathbf{B} & \mathbf{B} & \mathbf{B} & \mathbf{B} \\
\mathbf{B} & \mathbf{B} & \mathbf{B} & \mathbf{B} & \mathbf{B} & \mathbf{B} \\
\mathbf{B} & \mathbf{B} & \mathbf{B} & \mathbf{B} & \mathbf{B} & \mathbf{B} \\
\mathbf{B} & \mathbf{B} & \mathbf{B} & \mathbf{B} & \mathbf{B} & \mathbf{B} \\
\mathbf{B} & \mathbf{B} & \mathbf{B} & \mathbf{B} & \mathbf{B} & \mathbf{B} \\
\mathbf{B} & \mathbf{B} & \mathbf{B} & \mathbf{B} & \mathbf{B} & \mathbf{B} \\
\mathbf{B} & \mathbf{B} & \mathbf{B} & \mathbf{B} & \mathbf{B} & \mathbf{B} \\
\mathbf{B} & \mathbf{B} & \mathbf{B} & \mathbf{B} & \mathbf{B} & \mathbf{B} \\
\mathbf{B} & \mathbf{B} & \mathbf{B} & \mathbf{B} & \mathbf{B} & \mathbf{B} \\
\mathbf{B} & \mathbf{B} & \mathbf{B} & \mathbf{B} & \mathbf{B} & \mathbf{B} & \mathbf{B} \\
\mathbf{B} & \mathbf{B} & \mathbf{B} & \mathbf{B} & \mathbf{B} & \mathbf{B} & \mathbf{B} & \mathbf{B} \\
\mathbf{B} & \mathbf{B} & \mathbf{B} & \mathbf{B} & \mathbf{B} & \mathbf{B} & \mathbf{B} & \mathbf{B} \\
\mathbf{B} & \mathbf{B} & \mathbf{B} & \mathbf{B} & \mathbf{B} & \mathbf{B} & \mathbf{B} & \mathbf{B} \\
\mathbf{B} & \mathbf{B} & \mathbf{B} & \mathbf{B} & \mathbf{B} & \mathbf{B} & \mathbf{B} & \mathbf
$$

• To use an entered tare value press  $\circled{2}$ , you will see the tare value on the display preceded by the "-" sign and the **Net** pictogram:

$$
\begin{bmatrix} \frac{Net}{2} & -0.055 \ \mathrm{kg} \end{bmatrix}
$$

### *Caution:*

*A tare value from the memory is not remembered after powering off and on the scale.*

# <span id="page-48-1"></span>**15. USER CALIBRATION**

*Only for non-verified scales*

Confirmation of high accuracy of weighing requires periodical correcting of calibration factors in the scale memory – this is adjustment of the scale. Calibration should be performed when we start weighing or dynamic change of temperature occurs. Before starting calibration remove loads from the pan.

### <span id="page-49-0"></span>**15.1. Calibration**

### **Procedure:**

• Enter the submenu **<P6.CAL>** and then:

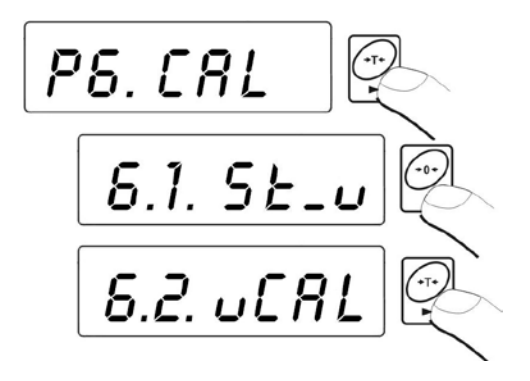

• Following inscriptions will appear

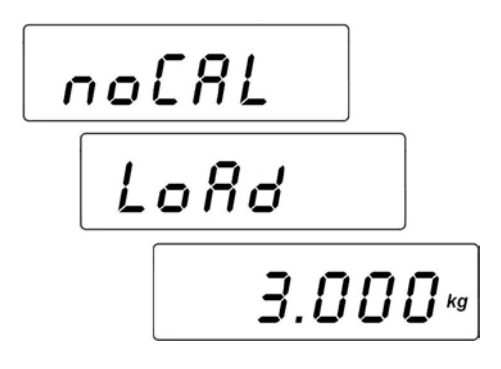

- A new start mass is adjusted during this period of time. After that a mass of calibration weight is shown (e.g. 3 000kg).
- Put a weight of the displayed mass value on the pan and press  $\mathbb I$ The calibration process will start which is signalled by the message:

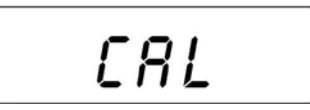

After completion of the process of calibration the following screen will appear

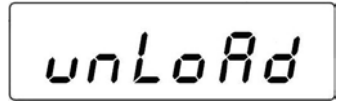

Take off the weight, then the following sequence of screens will appear

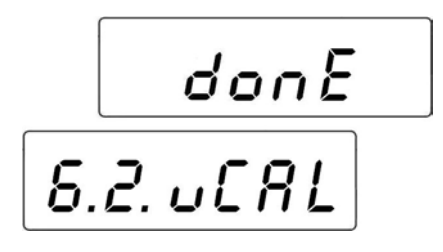

• Calibration process can be terminated anytime by pressing which is signalled by the following message on the display:

• Return to weighing with saving changes that have been made.

#### *Caution:*

*If the calibration process (span adjustment) lasts longer than 15 the* *<Err8> message will be displayed and short audible signal will be* 

*emitted. Press to perform calibration again with more stable ambient conditions!*

#### <span id="page-50-0"></span>**15.2. Start mass adjustment**

If the scale does not require the full calibration process sit is possible to adjust only a new start mass.

#### **Procedure:**

• Enter the submenu **<P6.CAL>** and then:

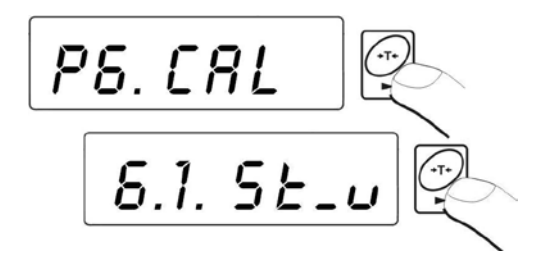

The display will show the following information

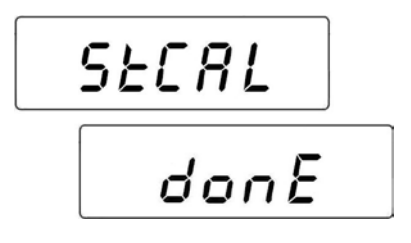

• After the completion of the start mass adjustment the following screen will appear:

$$
[5.1, 5E_{-}\omega]
$$

The process of start mass adjustment can be terminated by pressing  $\bigcirc$ , which is signalled on the display:

Return to weighing performing the procedure of saving parameters.

### *Caution:*

*If the start mass adjustment lasts longer than 15 the <Err8> message* 

*will be displayed and short audible signal will be emitted. Press to perform calibration again with more stable ambient conditions!*

# <span id="page-52-0"></span>**16. COOPERATION WITH PRINTER**

Each time the  $\leq$  key is pressed a current mass value together with mass units is sent to RS 232 interface.

Depending on setting of **STAB** parameter it can be printed out with temporary or stable value. Depending on setting of **REPL** parameter, printout will be automatic or manual.

#### **Cable diagrams:**

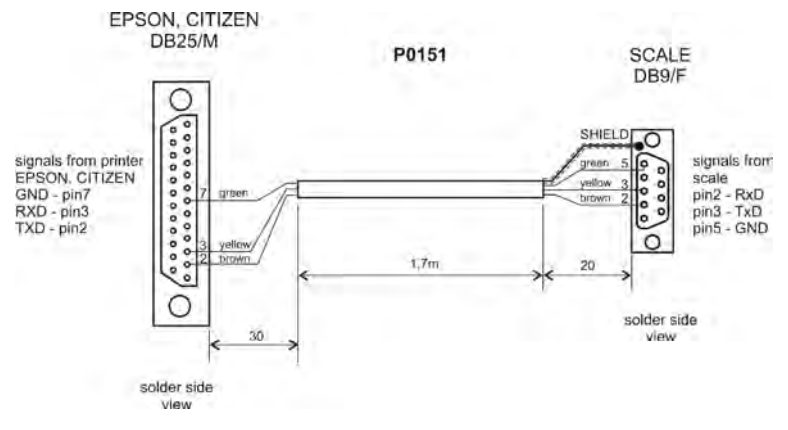

*Scale – printer cable diagram for plastic casing* 

# <span id="page-52-1"></span>**17. COOPERATION WITH COMPUTER**

Sending weighing results to the computer can be done:

- 
- 
- 
- **- on the request from**
- **- manually after pressing**  $\leq$  key,
- **- in continuous way** after function activating or sending an appropriate command,
- **- automatically** After stabilizing the indication
	- **the computer** After sending a control command

These scales can cooperate with "EDYTOR WAG" program. The indicator window comprises the most important information from the scale display. The program allows to configure easily, e.g. design printouts, edit parameters. A precise description is issued in the "Help" file that accompanies the program.

#### **Cable diagrams:**

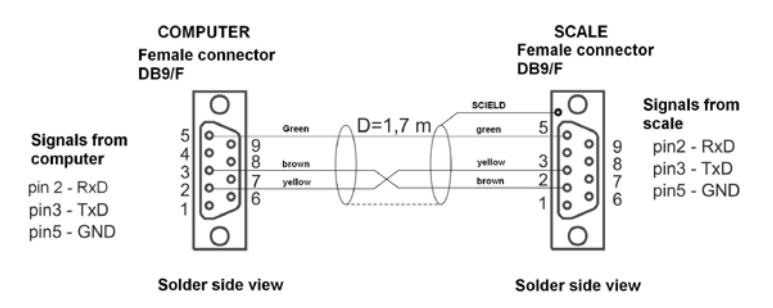

*Scale – computer cable diagram for plastic casing*

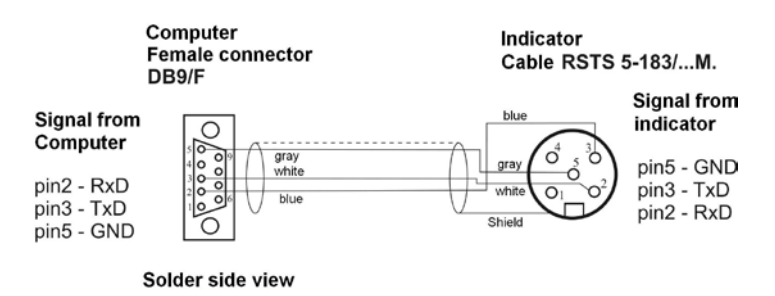

*Scale – computer cable diagram for metal housing*

# <span id="page-54-0"></span>**18. COMMUNICATION PROTOCOL**

#### **18.1. General information**

- <span id="page-54-1"></span>A. A character protocol scale-terminal has been designed for communication between RADWAG scales and external devices via RS-232 interface.
- B. It consists of commands sent from an external device to the scale and a responses from a scale.
- C. Responses are sent every time after receiving a command (reaction for any command).
- D. Using commands allows users to receive some information about the state of scale and/or influence the operation e.g.: requesting weighing results, display control.

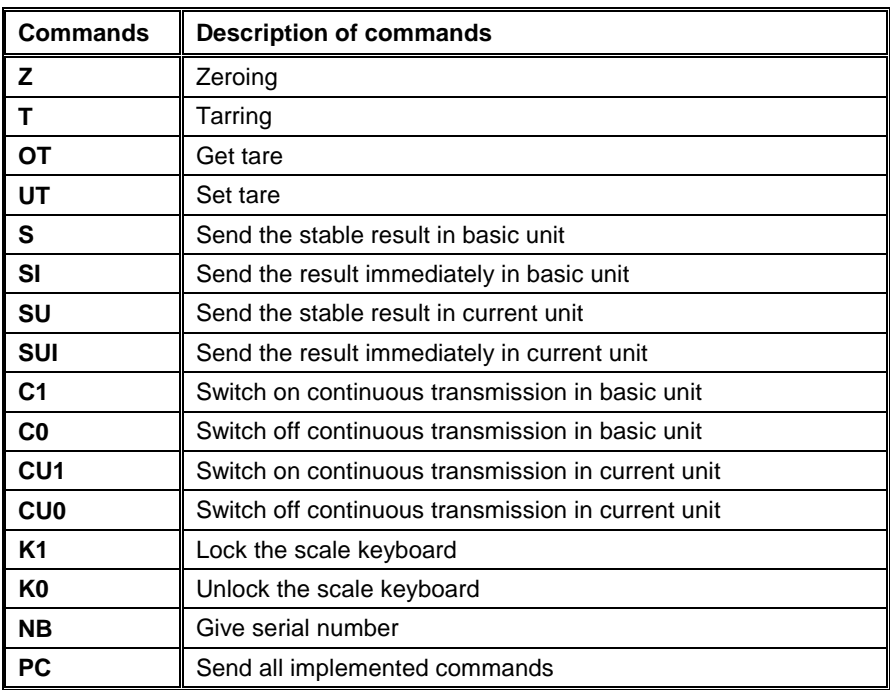

### <span id="page-54-2"></span>**18.2. A set of commands for RS interfaces**

### *Notice:*

- *1. Each command have to be terminated in CR LF;*
- *2. The best Policy for communication is not sending another command until the former answer has been received.*

### <span id="page-55-0"></span>**18.3. Respond message format**

After sending a request message you can receive:

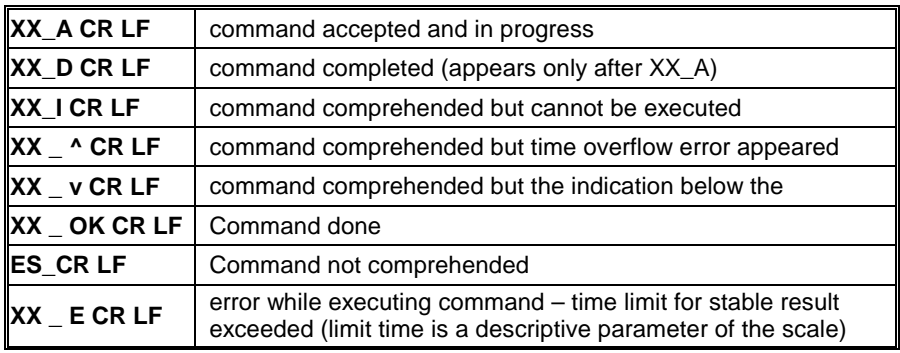

**XX** - command name

\_ - substitutes spaces

### <span id="page-55-1"></span>**18.4. Command's description**

### <span id="page-55-2"></span>**18.4.1. Zeroing**

#### Syntax **Z CR LF**

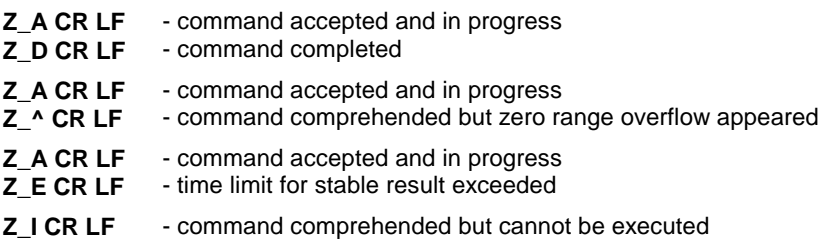

### <span id="page-56-0"></span>**18.4.2. Tarring**

#### Syntax: **T CR LF**

Possible answers:

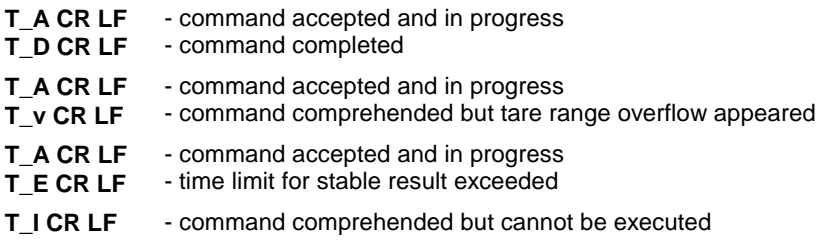

#### <span id="page-56-1"></span>**18.4.3. Get tare value**

Syntax: **OT CR LF**

Possible answers:

#### **OT TARA CR LF** - command executed

#### **Frame format:**

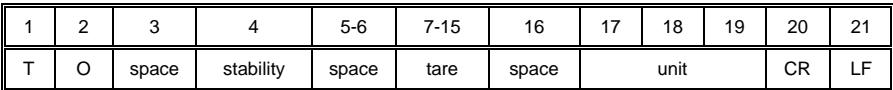

**Tare** - 9 characters with decimal point justified to the right **Unit** - 3 characters justified to the left

#### <span id="page-56-2"></span>**18.4.4. Set tare value**

Syntax: **UT\_TARE CR LF**, where **TARE** – tare value

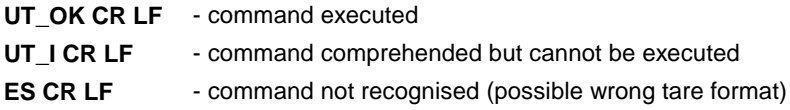

#### *Notice:*

*This protocol uses the dot character as a decimal point for separating the decimal fraction part.*

### <span id="page-57-0"></span>**18.4.5. Send the stable result in basic unit**

### Syntax: **S CR LF**

Possible answers:

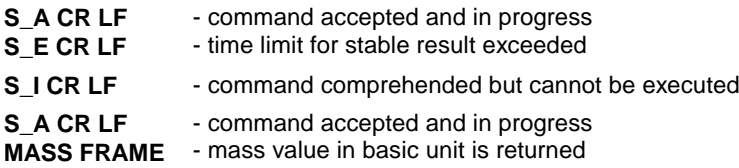

#### **Frame format:**

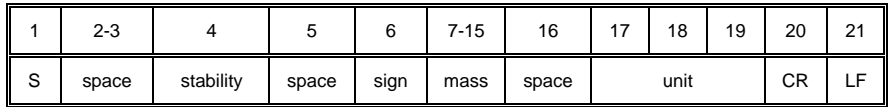

#### **Example:**

**S CR LF** – computer command **S \_ A CR LF** - command accepted and in progress **S \_ \_ \_ \_ - \_ \_ \_ \_ \_ \_ 8 . 5 \_ g \_ \_ CR LF** – command done, mass value in basic unit is returned.

#### <span id="page-57-1"></span>**18.4.6. Send the result immediately in basic unit**

#### Syntax: **SI CR LF**

- **SI\_I CR LF** command comprehended but cannot be executed at the moment
- **MASS FRAME** mass value in basic unit is returned

### **Frame format:**

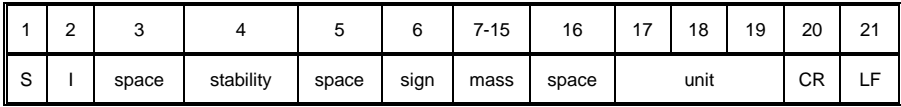

#### **Example:**

**S I CR LF** – computer command

**S I \_ ? \_ \_ \_ \_ \_ \_ \_ 1 8 . 5 \_ k g \_ CR LF** - command done, mass value in basic unit is returned immediately.

#### <span id="page-58-0"></span>**18.4.7. Send the stable result in current unit**

#### Syntax: **SU CR LF**

Possible answers:

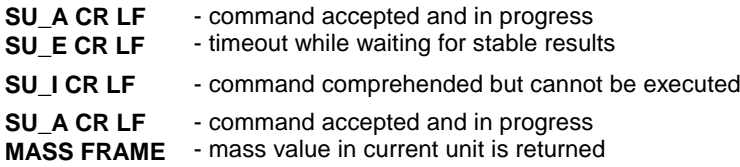

#### **Frame format:**

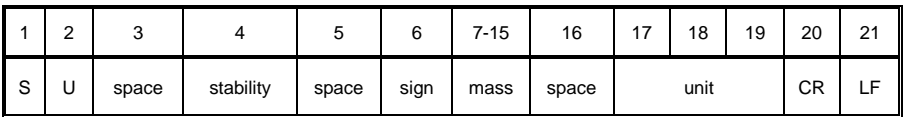

#### **Example:**

**S U CR LF** – computer command

**SU** A CR LF - command accepted and in progress

**S U \_ \_ \_ - \_ \_ 1 7 2 . 1 3 5 \_ N \_ \_ CR LF** - command done, mass value in current unit is returned.

#### <span id="page-58-1"></span>**18.4.8. Send the result immediately in current unit**

Syntax: **SUI CR LF**

Possible answers:

**SUI\_I CR LF** - command comprehended but cannot be executed **MASS FRAME** - mass value in current unit is returned immediately

#### **Frame format:**

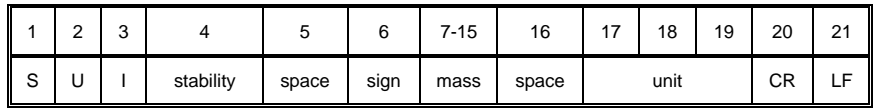

#### **Example:**

**S U I CR LF** – computer command **S U I ? \_ - \_ \_ \_ 5 8 . 2 3 7 \_ k g \_ CR LF** - command executed and mass returned

### <span id="page-59-0"></span>**18.4.9. Switch on continuous transmission in basic unit**

Syntax: **C1 CR LF**

Possible answers:

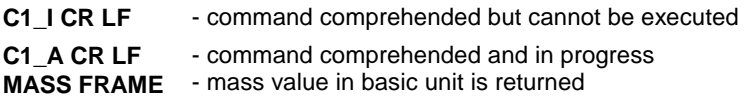

#### **Frame format:**

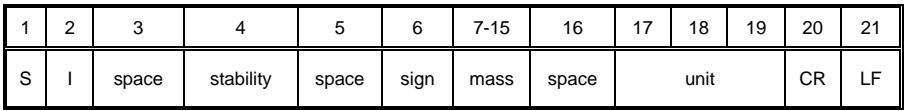

### <span id="page-59-1"></span>**18.4.10.Switch off continuous transmission in basic unit**

#### Syntax: **C0 CR LF**

- **C0\_I CR LF** command comprehended but cannot be executed
- **C0\_A CR LF** command comprehended and executed

### <span id="page-60-0"></span>**18.4.11. Switch on continuous transmission in current unit**

### Syntax: **CU1 CR LF**

Possible answers:

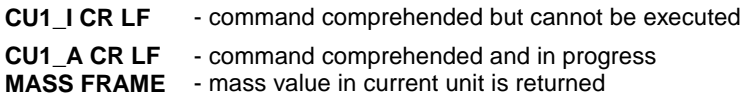

#### **Frame format:**

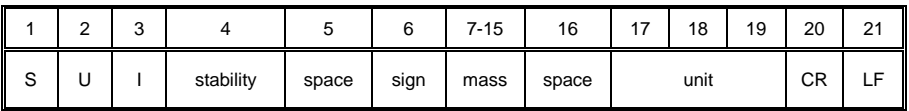

### <span id="page-60-1"></span>**18.4.12. Switch off continuous transmission in current unit**

#### Syntax: **CU0 CR LF**

Possible answers:

- **CU0\_I CR LF** command comprehended but cannot be executed
- **CU0\_A CR LF** command comprehended and executed

#### <span id="page-60-2"></span>**18.4.13. Lock the scale keyboard**

Syntax: **K1 CR LF**

Possible answers:

- K1 **I CR LF** command comprehended but cannot be executed
- **K1\_OK CR LF** command executed

#### *Caution:*

*This command is not remembered after restart*

### <span id="page-61-0"></span>**18.4.14. Unlock the scale keyboard**

Syntax: **K0 CR LF**

Possible answers: **K0\_OK CR LF** – command in progress

#### <span id="page-61-1"></span>**18.4.15. Give serial number**

Syntax: **NB CR LF**

Possible answers:

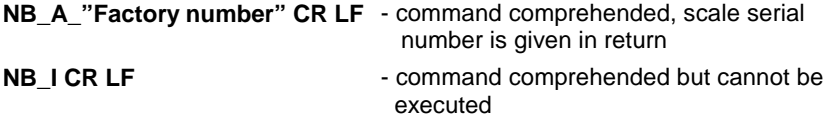

**"Factory number"** – parameter specifying scales serial number, it is returned in between inverted comas.

#### **Example:**

**NB CR LF** – command from a computer **NB\_A\_"123456" CR LF** – scales serial number - 123456

#### <span id="page-61-2"></span>**18.4.16. Send all implemented commands**

Syntax: **PC CR LF**

Possible answers:

#### **PC\_->\_Z,T,S,SI,SU,SUI,C1,C0,CU1,CU0,K1,K0,OT,UT,NB,PC**

– command executed, the indicator have sent all the implemented commands.

### <span id="page-61-3"></span>**18.5. Manual printouts / automatic printouts**

Users can general manual or automatic printouts from the scale.

• Manual printouts can be performed after loading the pan and stabilizing indication by pressing

• Automatic printouts can be performed only after loading the pan and stabilizing indication.

#### *Notice:*

*If a scale is verified printouts of immediate values are blocked.*

#### **Format frame:**

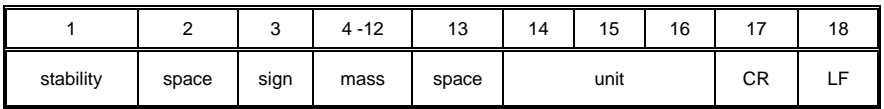

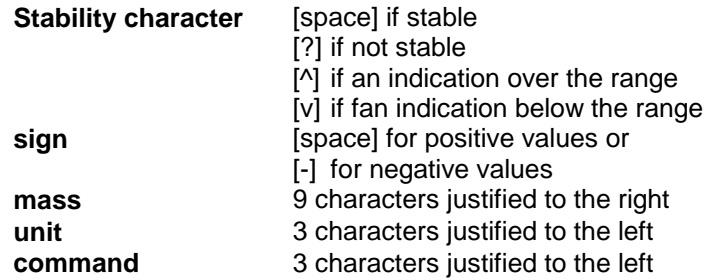

### **Example 1:**

**\_ \_ \_ \_ \_ \_ 1 8 3 2 . 0 \_ g \_ \_ CR LF –** the printout generated from the scale after pressing ENTER/PRINT.

### **Example 2:**

**? \_ - \_ \_ \_ \_ 2 . 2 3 7 \_ l b \_ CR LF -** the printout generated from the scale after pressing ENTER/PRINT.

### **Example 3:**

**^ \_ \_ \_ \_ \_ \_ 0 . 0 0 0 \_ k g \_ CR LF** - the printout generated from the scale after pressing ENTER/PRINT.

### <span id="page-62-0"></span>**18.6. Continuous transmission**

The indicator can work in a continuous transmission mode. It can be switched on or off in parameters or using RS232 commands.

The frame format sent by the indicator in case of setting **<P2.Prnt>** to **CntA**:

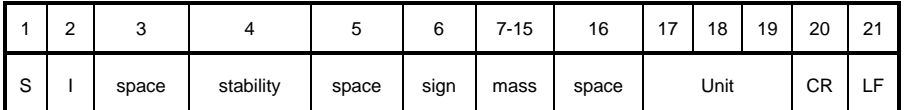

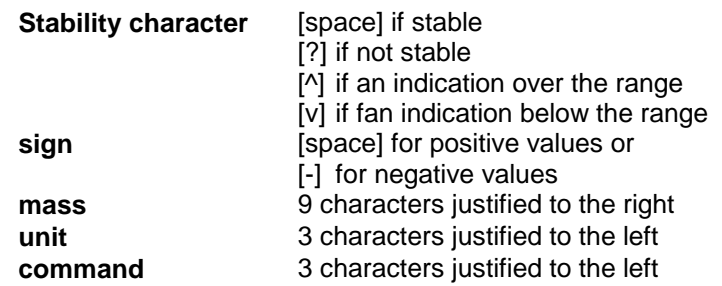

The frame format sent by the indicator in case of setting **<P2.Prnt>** to **Cntb**:

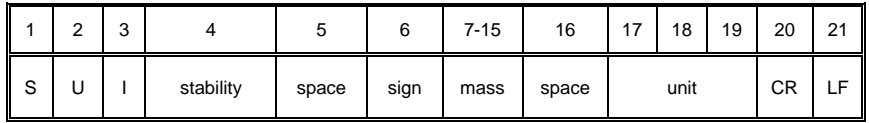

### <span id="page-63-0"></span>**18.7. Configuring printouts**

### **General information**

If some information included are redundant or not sufficient and there is a necessity of changes one can design their own protocol format in **EDYTOR WAG** computer program. This piece of software is accessible in: http://www.radwag.com

# <span id="page-64-0"></span>**19. ERROR COMMANDS**

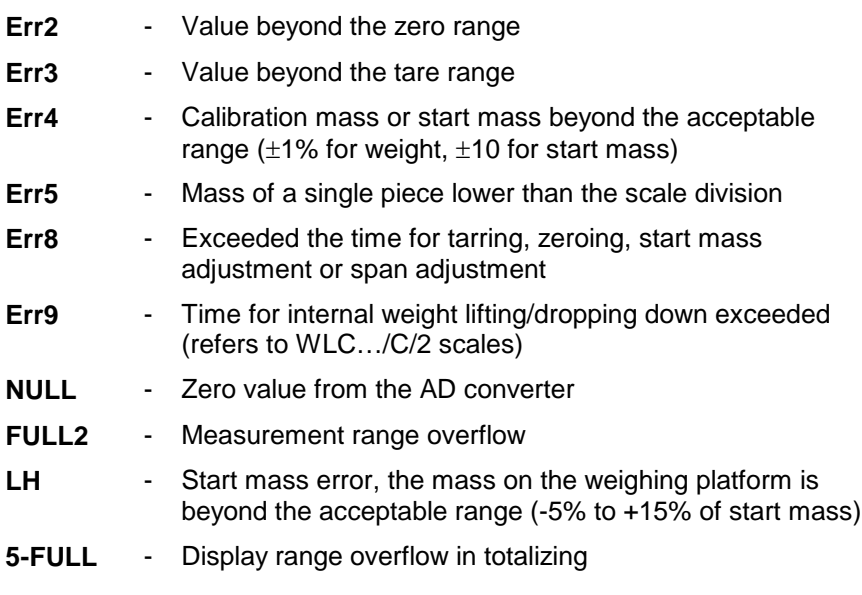

#### *Notice:*

- *1. Errors: Err2, Err3, Err4, Err5, Err8, Err9, null, that appear on the display are also signalled by a short beep sound (about 1 sec.);*
- *2. Error FULL2 that appears on the display is also signalled by a continuous sound until the cause of error disappears.*

### <span id="page-64-1"></span>**20. TROUBLE SHOOTING**

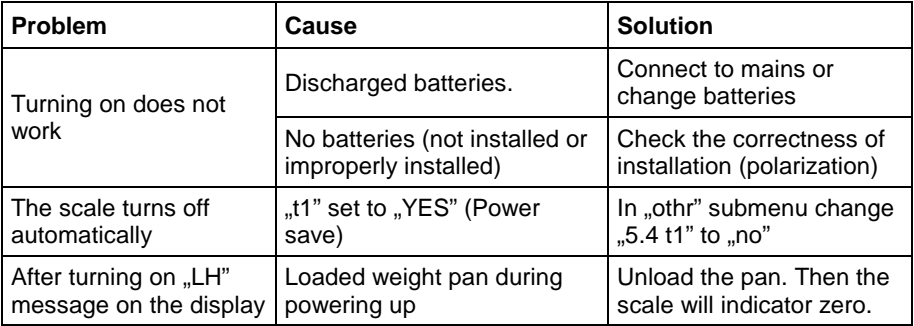

# <span id="page-65-0"></span>**21. TECHNICAL PARAMETERS**

### <span id="page-65-1"></span>**21.1. Housing**

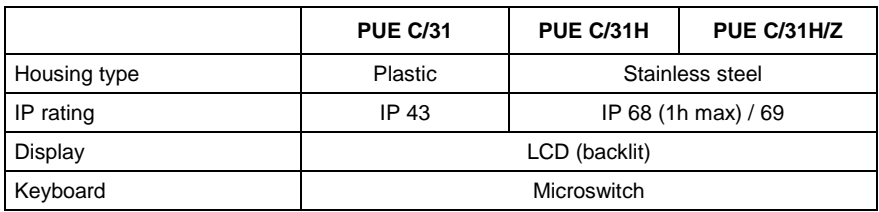

### <span id="page-65-2"></span>**21.2. Metrological parameters**

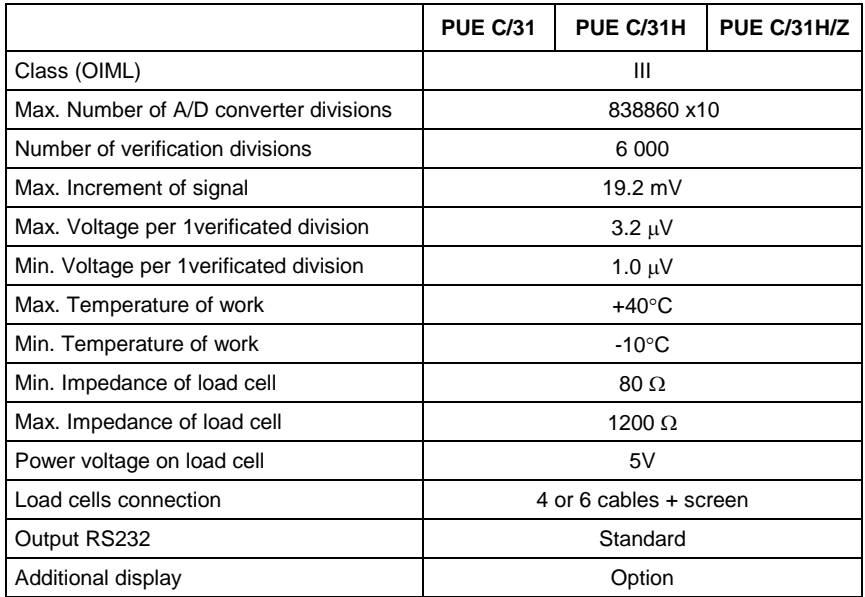

### <span id="page-65-3"></span>**21.3. Ambient conditions**

These scales are intended to operate in extended ambient conditions.

- Operation temperature: -10°C / to +40°C<br>• Maximal relative humidity: 85% in 40°C
- Maximal relative humidity:

• Mains voltage tolerance: -10% to +10%

### <span id="page-66-0"></span>**21.4. Power supply**

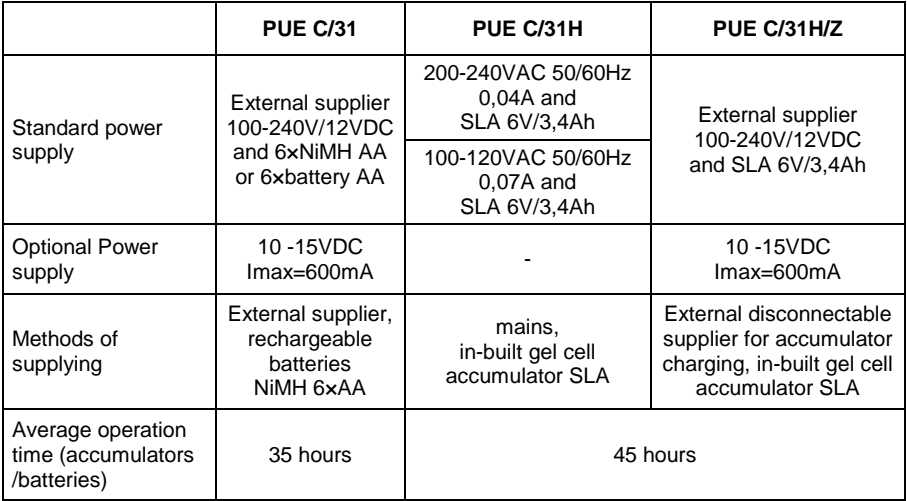

# <span id="page-66-1"></span>**22. ADDITIONAL EQUIPMENT**

#### **Accessories:**

- Computer cable for PUE C/31 **P0108**,
- Computer cable for PUE C/31H, PUE C/31H/Z **P0259**,
- EPSON printer cable for PUE C/31 **P0151**,
- EPSON printer cable for PUE C/31H, PUE C/31H/Z **P0261**,
- Power cord for car lighter 12V DC for PUE C/31 **K0047**,
- Power cord for car lighter 12V DC for PUE C/31H/Z **K0042**,
- Thermal printer **EPSON**,
- Dot matrix printer **EPSON**,
- Additional display in plastic casing for PUE C/31- **WD- 4/1** (accessible with balance as complete set only),
- Additional display in stainless metal housing for PUE C/31H, PUE C/31H/Z - **WD- 4/3** (accessible with balance as complete set only),
- Large size display (2") for PUE C/31H, PUE C/31H/Z **WWG-2**,
- Current loop in plastic casing for PUE C/31 **AP2-1**,
- Current loop in metal housing PUE C/31H, PUE C/31H/Z **AP2-3** (accessible with balance as complete set only),
- RS232 / RS485 converter for PUE C/31 **KR-01**,
- RS232 / Ethernet converter for PUE C/31 **KR-04**,
- A rack for PUE C/31, PUE C/31H or PUE C/31H/Z indicator,
- Handle for measuring indicator in plastic version,

### **Computer programs:**

- "EDYTOR WAG" computer program,
- "RAD-KEY" computer program,
- "PW-WIN" computer program.

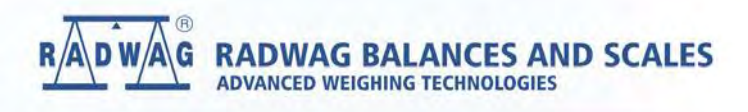

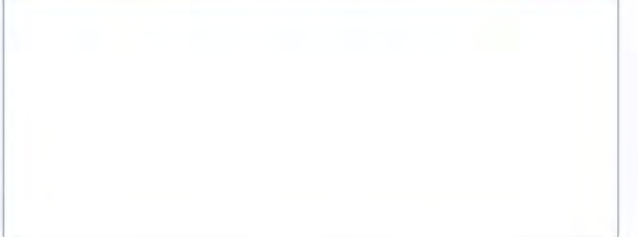